This document is made available through the declassification efforts and research of John Greenewald, Jr., creator of:

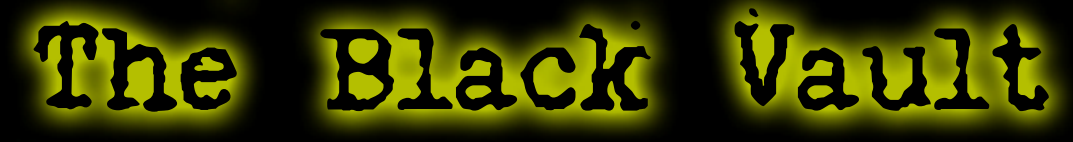

The Black Vault is the largest online Freedom of Information Act (FOIA) document clearinghouse in the world. The research efforts here are responsible for the declassification of MILLIONS of pages released by the U.S. Government & Military.

**Discover the Truth at: http://www.theblackvault.com** 

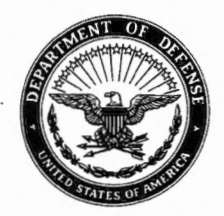

NATIONAL SECURITY AGENCY FORT GEORGE G. MEADE, MARYLAND 20755-6000

> FOIA Case: 75611C 22 October 2018

JOHN GREENEWALD 27305 W LIVE OAK RD SUITE 1203 CASTAIC CA 91384

Dear Mr. Greenewald:

This further responds to your Freedom of Information Act (FOIA) request of 14 November 2013 for "a copy of all records pertaining to the NSA's use of the computer program PROMIS." A copy of your request is enclosed.

Your request has been processed under the FOIA and some of the documents you requested are enclosed. Certain information, however, has been deleted from the enclosures and 1 document (28 pages) has been withheld in its entirety.

Some of the withheld information has been found to be currently and properly classified in accordance with Executive Order 13526. The information meets the criteria for classification as set forth in Subparagraph (c) of Section 1.4 and remains classified TOP SECRET and SECRET as provided in Section 1.2 of Executive Order 13526. The information is classified because its disclosure could reasonably be expected to cause exceptionally grave or serious damage to the national security. Because the information is currently and properly classified, it is exempt from disclosure pursuant to the first exemption of the FOIA (5 U.S.C. Section 552(b)(1)).

In addition, this Agency is authorized by various statutes to protect certain information concerning its activities. We have determined that such information exists in these documents. Accordingly, those portions are exempt from disclosure pursuant to the third exemption of the FOIA, which provides for the withholding of information specifically protected from disclosure by statute. The specific statutes applicable in this case are Title 18 U.S. Code 798; Title 50 U.S. Code 3024(i); and Section 6, Public Law 86-36 (50 U.S. Code 3605).

Since information was withheld from the enclosures and one document was withheld in its entirety, you may construe this as a partial denial of your request. You are hereby advised of this Agency's appeal procedures.

You may appeal this decision. If you decide to appeal, you should do so in the manner outlined below. NSA will endeavor to respond within 20 working days of receiving any appeal, absent any unusual circumstances.

• The appeal must be sent via U.S. postal mail, fax, or electronic delivery (email) and addressed to:

> NSA FOIA/PA Appeal Authority (P132) National Security Agency 9800 Savage Road STE 6932

Fort George G. Meade, MD 20755-6932

The facsimile number is 443-479-3612. The appropriate email address to submit an appeal is FOIARSC@nsa.gov.

- It must be postmarked or delivered electronically no later than 90 calendar days from the date of this letter. Decisions appealed after 90 days will not be addressed.
- Please include the case number provided above.
- Please describe with sufficient detail why you believe the denial of requested information was unwarranted.

You may also contact our FOIA Public Liaison at foialo@nsa.gov for any further assistance and to discuss any aspect of your request. Additionally, you may contact the Office of Government Information Services (OGIS) at the National Archives and Records Administration to inquire about the FOIA mediation services they offer. The contact information for OGIS is as follows:

> Office of Government Information Services National Archives and Records Administration 860 1 Adelphi Rd. - OGIS College Park, MD 20740 ogis@nara.gov 877-684-6448 (Fax) 202-741-5769

> > Sincerely,

*fWAf tv* ~ JOHN R. CHAPMAN

Chief, FOIA/PA Office NSA Initial Denial Authority

Encls:  $a/s$ 

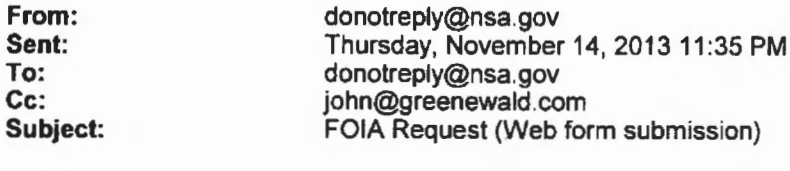

Name: John Greenewald

Email : john@greenewald.com

Company: The Black Vault

Postal Address:

Postal 2nd Line: None

Postal City:

Postal State-prov: California

Zip Code:

Country: United States of America

Home Phone: Work Phone :

Records Requested: To whom it may concern,

This is a non-commercial request made under the provisions of the Freedom of Information Act. 5 U.S.C. S 552 . My FOIA requester status as a "representative of the news media" however due to your agency's denial of this status, I hereby submit this request as an "All other" requester.

I prefer electronic delivery of the requested material either via email to john@greenewald.com or via CD-ROM via postal mail. I respectfully request a full fee waiver.<br>Based on the public's interest in the subject matter of the below request, *I* feel the release of this information will play a crucial role in deepening the public's awareness of the intelligence gathering of our government.

I also have a unique way of disseminating the information via my websi te www .theblackvault.com. The documents are freely distributed to the public, and literally thousands of people a day visit the site to download information.

I respectfully request a copy of all records pertaining to the,NSA's use of the computer program PROMIS.

According to a recently released document under the FOIA by the Department of Justice, "We also contacted NSA and asked whether it used or developed any program called PROMIS. NSA informed us that it used a commercial off-the-shelf software package that was purchased from computer corporation of America. In 1974-1975, six years before the incorporation of Inslaw, NSA developed a database with query search and report features in the M204 language. This particular database is called PROMIS, an acronym for Product Related on-line Management

Information System. (NSA explained that its intelligence reports are referred to within NSA as the agency's "product.")"

To see the full document where this is referenced, visit: http://www.governmentattic.org/9docs/DOJ-OIP-INSLAW 1993.pdf

Thank you so much for your time, and I am very much looking forward to your response.

Sincerely,

 $\pmb{r}$ 

John Greenewald, Jr.

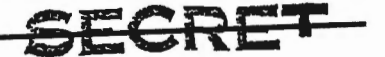

OFTIONAL FORM NO. 10<br>MAY 1982 EJITION<br>GSA FPMR (41 CFR) 101–11,5 UNITED STATES GOVERNMENT *Memorandum* 

TO c

DATE:

FROM : v (b)  $(3) - P$ . L. 86-36

surgect: Product Related On-Line Management Information System (PROMIS)

. REFERENCE: C/180/74, subject: Product Management Information System (PROMIS), dated 12 August 1974

1. Concur with your proposal for developing PROMIS.

2. I am pleased to find that stripping procedures have<br>been developed for  $\Box$  and that August data will be and that August data will be provided for PROMIS from that system. Rapid development of comparable stripping procedures for PSR is needed; please tell me when this has been done.

*3.* B Group is in the process of finalizing the establishment of their computer data base. Would it be possible to begin stripping data from it concurrent with its implementation?

4. Please let me know when V assistance is needed for preparing M204 software.

5. You should know that Cll, and particularly , has been extremely cooperative and helpful in developing PROMIS. PROMIS output provided to **INSA** managers has met with approval and sometimes surpassed their expectations. These successes are due mostly to the efforts of your people. I appreciate it.

(b)  $(3) - P L. 86-36$  (b) (1)

(b)  $(3) - P.L. 86 - 36$ JUANITA M. MOODY Chief, V DDO cc: A B C09 Cl Cll Approved for Release by NSA on G **SECRET**  :0-1 7-2818, FO:A Case #61810 Vl **little** vs <del>ONLY</del>

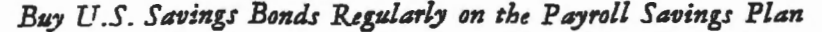

GATIONAL FORM NO. 10<br>MAY 170 EDITION<br>GSA PPMR (41 CPR) (21-11,0 UNITED STATES OF **R.YMENT** Iemorandum

: Chief V TO

 $V1/144/75$ 

(b)  $(3) - P.L. 86-36$ 

DATE: 25 April 1975

FROM : Chief Vl

Product-Related Data Bases/SCR **SUBJECT:** 

> DDO Memorandum, dated 15 January 1974, subject: REFERENCE: "SIGINT Management Data Bases"

<u>ובשל ענים</u>

The reference tasked V with establishment of a l. common management data base to provide DDO and other senior managers with collector information related to product. The Product Related On-Line Management Information System (PROMIS) established by V in March 1974 provided this, as well as other management data. Adoption of an off-line product coversheet processing system allowed for "quickfix" accumulation of NSA-originated data in PROMIS; on-line operational access is now nearing reality (April/May 1975).

While efforts to improve the timeliness of PROMIS  $2.$ represent a step in the right direction, there is still much left to do. We had expected that data extraction from Group data bases would be used as the input to PROMIS and that comparable information for field generated product would be available by this time-- all with minimum processing duplication. This is not the case. We still have the separate A Group PSR, the G Group W Group"s TEDS, and a new B Group data base aborning. While each Group may well need its own data base, to date only one action has been taken to inter-relate them and assure coordinated provision of requisite management data at the DDO level -- beginning in August 1974, PROMIS data for G Group product was made available by extracting the data from and feeding it directly via a magnetic tape into PROMIS (allowing savings of about 500 manhours of processing time per quarter and resulting in more complete and accurate data being stored in PROMIS). As for the rest, W2 has committed itself to arrange as a matter of priority to extract PROMIS data from TEDS; once this action is completed, 70% of the PROMIS file will be generated by the G and W data bases. The A PSR is already stored in the IBM 360/168 (90C) complex on which the PROMIS file will reside; B Group has an MBO to establish a data base by July 1975.

Buy U.S. Savings Bonds Regularly on the Payroll Savings Plan

Approved for Release by NSA on 10-17-2018, FOIA Case # 61810

Doc ID:  $6639101$ (b)  $(3) - P.L. 86-36$ 

> In addition to the above concern, PROMIS has not З. yet developed into a complete data base. There are two serious drawbacks and at least one other useful feature that must be accomodated: (1) it is not complete as an NSA product related data base in that it lacks data for certain cel compartmented projècts (i.e., [ JAN, (2) it is not complete as a USSS product related  $SNCP$ ; data base in that it lacks data related to field product;  $A G \nrightarrow$ it would be more useful if it also included and,  $(3)$

(b)  $(3) - P.L. 86-36$ 

As to the input of field product, on 6 December 4. 1974, DDO reviewed and approved USSID 515(P) -- Source Contribution Record, which is considered necessary to accumulate information to allow for evaluation of the collectionreporting-requirements cycle. No other method equally applicable to all stations has been surfaced, although testing of data is on-going. It will be a while, however, before we might be in a position to implement needed changes to KL to use it as a source of product related data for PROMIS and as input to the Group data bases, if ever we can. To date though, only A Group has undertaken to implement SCR reporting for their field stations. (b)  $(3)-P.L. 86-36$ 

5. The DDO position should, by now, be clear. More than a year ago he directed that a product related data base be established. By implication such a data base should be complete, current and accurate. It is not. Attached is a listing of actions left to be done. It would be greatly appreciated if you would sponsor a discussion of these necessary actions at the DDO Management Council level with a view toward accomplishment of remaining needed actions by the various Groups, including ourselves, at the earliest possible date. At the very least, these actions should be incorporated into the DDO MBO mechanism.

Chier VI

Office of Requirements and Directives

incl:  $a/s$ 

Doc lD: 6639101

 $\cdot$  .

ी

~ . ·.

### **STAR** السكاكة الاختصار موصص تهديه

ATTACHMENT 1

# "Actions to be Completed"  $\begin{array}{c} (b) (3) - P.L. 86-361 \end{array}$

A Group - Complete implementation of the SCR at all reporting field stations. NLT June 1975; develop<br>LCNE extraction procedures to allow for "stripping" B Group G Group w Group **COMPLETE data from the PSR for PROMIS, NLT July 1975.**  $-$ No $T$ HING  $D$ o $N$  $E$ NOt  $D$  $D$  $D$  $E$  $R$ <sup> $\circ$ </sup> $T$  $DoLE$ Develop and establish a B Group data base<br>NLT July\_1975 per B Group MBO; implement the LSCR (per. USSID 515 (P) or using the KL modifications if available) NLT August 1975; develop extraction procedures to feed PROMIS. Continue testing the M204 as a better way of accessing and manipulating the data base; if it proves to be a better way, use the IBM 360/168 (90C) computer. Implement the SCR at all reporting G field stations NLT August 1975. Develop extraction procedures to allow for ••stripping" data from TEDS for PROMIS NLT June 1975. V Group PROMIS is to be operationally on-line by 1 May<br>1975; work with C and A, B, W to rapidly develop appropriate extraction for tape input to PROMIS;  $c$ c Group ... 1--- A-OKWOTK with A, B, G to coordinate implementation **B**,  $G$ - $\sim$  rof the SCR at field stations; Provide necessary support and coordination to expedite extraction/input procedures for the B Group data base/SCR/TEDS and PROMIS.  $\circ$ K  $(b) (1)$ (b)  $(3) - P.L. 86 - 36$ 

 $3 - 2.5$ 

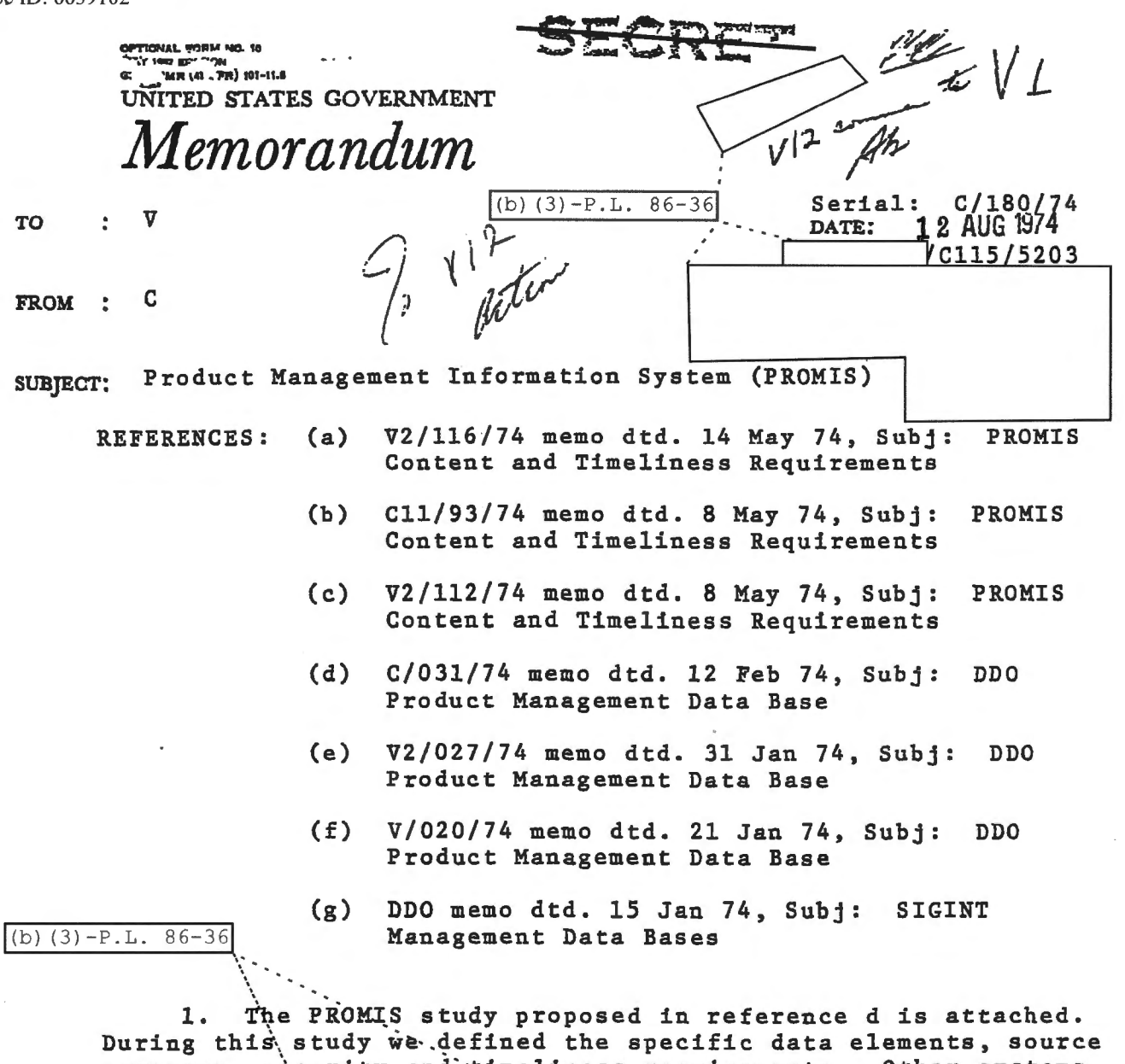

coverage, security and timeliness requirements. Other systems were examined which contain. some of the data required, or which were thought *to* relate to the BDO SIGINT Management Data Base, were thought to relate to the *boo* sight management bata is i.e., PSR,  $\frac{1}{1}$ . SOLIS, and SIGMIS. In addition, alternative means for data preparation, capture, processing, storage and retrieval were explored.

2. Considering the priority requirement to cover data on all NSA SIGINT praduct as soon as possible (reference a); the availability of software support and hardware for processing and storing the data; the security of compartmented data; and the reduction in  $\Box$  hours, we propose to develop the PROMIS data base as follows:

a. Phase I, to be completed by mid-August this year, will build on the data base created through the Off-line ~oversheet Processing system (OCP), and it will cover all NSA

*Buy U.S. Savings Bond Creame and Drapple Savings Plan* 

Approved for Release by NSA on 10-17-2018, FOIA Case #61810

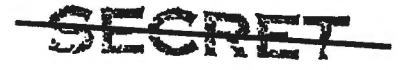

C/180/74 Subject: Product Management Information System (PROMIS)

(b)  $(3)-P.L.86-36$ 

J

... .. *: : ..* "

-- -- = .. ..,.-. ---=-....,-,-----~-

1) Input

a) Groups A and-G product data will be automatically stripped from the PSR and **I programs** and provided to the PROMIS data base on magnetic tape. Test results on sample data received to date are encouraging. Total person-hours for software modifications and debugging should not exceed 360 hours,<br>and processing time for coversheets should be reduced by  $\Box$  processing-time for coversheets should be reduced by some 400 hours per quarter.

b) Groups B and W product data will continue to be provided through the OCP and will require 80 hours of processing per quarter.

 $c)$  The data will be formatted and merged approximately every two weeks, upon receipt of PSR and  $\Box$ data tapes.

d) Proof lists of B and W data will be provided to V2 for editing and for reentry of corrected data through  $\lceil$ 

e) Security procedures will provide for access to data tapes or output by only specified persons.

2) Storage and Output

a) The current twelve months will be stored .<br>  $\bigcap$ 

b) Output will comprise three monthly reports, and responses to ad hoc queries.

b. Phase II, to be completed within 90 days after Phase I implementation, contingent upon software development, equipment availability, approval of disk storage by the CPRP, and the availability of the required U.S. Field product data. It will provide for:

1) Input (b) (3)-P.L. 86-36

a) Stripping of A and G-product data will continue, using disk instead of tape for processing and storage.

b). . B and W data should be provided in a source<br>Contribution Record (SCR) type report to the PROMIS data base via<br>IDDF | Action has been initiated to provide for IDDFJ I Action has been initia~ed o provide for\_ I  $\texttt{vanding of comparedtected data.} \quad 80$ the SCR is not implemented for B and W the Off-line Coversheet

~essing system will continue to provide the data.

SECRET ::AffBLE: YLA DOMINIT GINNELLS GILL

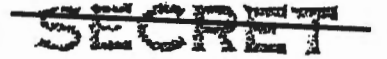

(b)  $(3)-P.L.86-36$ 

•,

 $C/180/74$  Subject: Product Management Information ...<br>System (PROMIS) Subject:

c) Assuming implementation of the SCR, U.S. Field<br>d their product data to the PSR, and units will forward their product data to the PSR, and and PROMIS data bases as appropriate, via IDDF  $|$  (Priority two PROMIS data bases as appropriate, via IDDF $[$ in reference a.)

d) The data will be merged, sorted, and formatted for editing on-line by  $V2$ , using a M204 terminal.<br>
e) Software modifications will require some 240

person-hours.

2) Storage and Output

 $\frac{1}{\sqrt{2}}$ 

a) The current four months of data will be stored on disk and available for access on-line. Approximately 60,000,000 bytes of disk storage will be required.

b) Up to a year's data will be stored off-line on magnetic tape, and will be accessible upon request.

c) Accessito the data base will only be granted upon approval of Chief of  $\sqrt{v}$  or designated representative. In addition there will be only one terminal with access, and it will be located in  $\Psi$  space.  $\frac{\text{width}}{\frac{\text{W2 s}}{\text{d}}}$ 

d) It is estimated that preparation of M204 basic retrieval segments will require some 200 person-hours to develop. Cll is prepared to undertake some of the initial effort, but would anticipate participation of V Group users experienced in writing 204 segments.

3. Your comments would be appreciated. In the interim we will proceed immediately with implementation in accordance with the schedule for completion indicated for both phases.

L KERMITH H. SPEIERMAN Chief, ',C

 $\vert$ (b) (3) -P.L. 86-36

**WANDLE YIA 88MINT CHANNELS ONLY** 

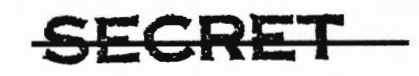

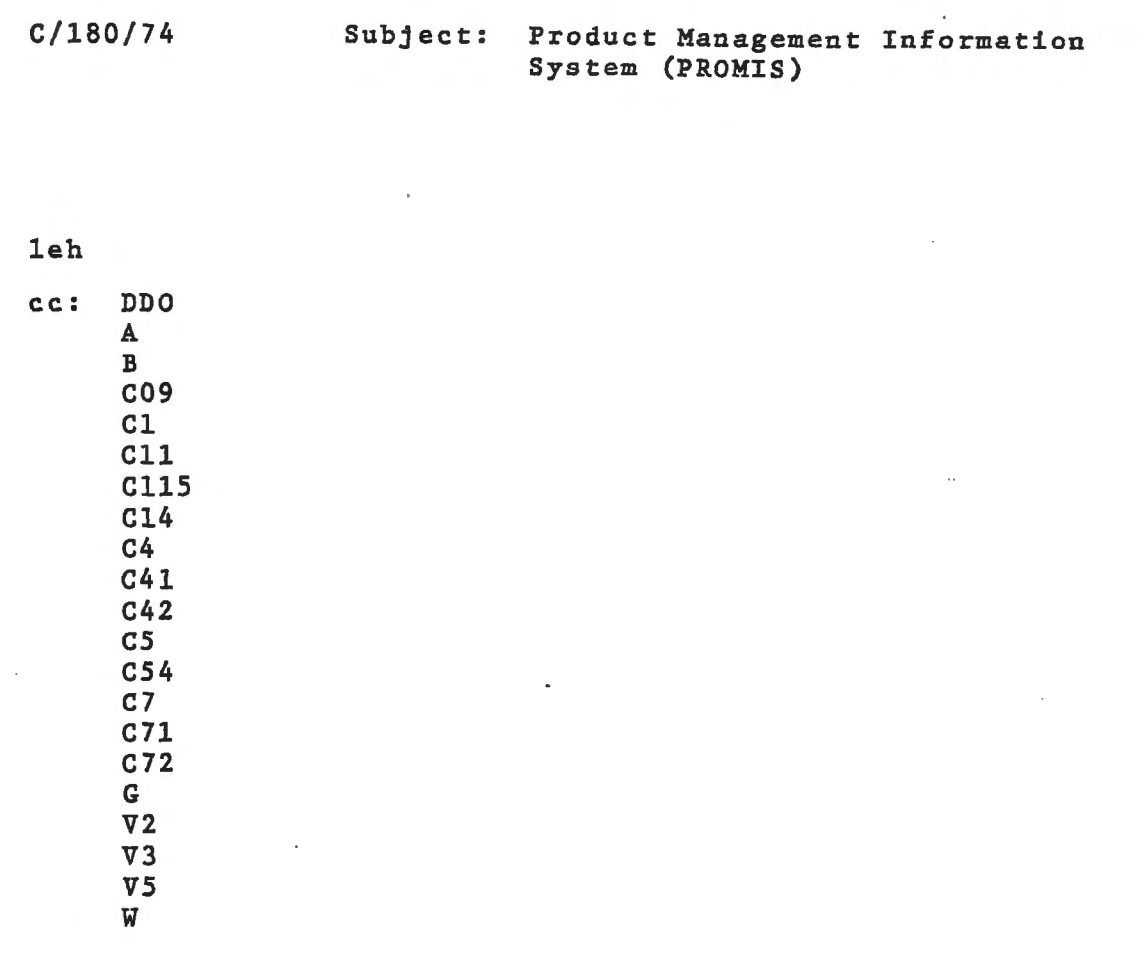

-·· ·- - ·- · - ·-- - - · - ·-------------------

VA Comme

DOC ID:  $6639103$ <br>
MAY THE CO-TION TO IS TO THE CONTROL OF THE CONTROL OF THE CONTROL OF THE CONTROL OF THE CONTROL OF THE CONTROL OF THE CONTROL OF THE CONTROL OF THE CONTROL OF THE CONTROL OF THE CONTROL OF THE CONTROL UNITED STATES GOVERNMENT emorandum

Serial: V2/112/74 DATE: 8 May 1974

FROM  $V<sub>2</sub>$ 2

 $C11$ 

PROMIS Content and Timeliness Requirements **SUBJECT:** 

> **REFERENCE:** V2/042/74, Subject: "Product On-Line Management Information System (PROMIS)", dated 22 February 1974

The NSA input to PROMIS, through the use of the 1. Product Coversheet, has settled into a satisfactory routine. All coversheets are made available and usually all data is. properly entered. Having established the PROMIS data base we must now consider additional features. For example, it would be most useful to have similar product related management data for field-originated product available in the PROMIS data base. This could be accomplished via the Source Contribution Record (SCR) as proposed in a forthcoming DDO message. The SCR will serve as a primary input to the Group data bases (i.e., PSR). It would then be It would then be possible for field related information to be stripped from those bases and entered into the PROMIS base.

2. Therefore, as a follow-on to PROMIS development, and by way of preparing for a more complete base, request you take needed action to have programs prepared and implemented to strip PROMIS data from and PSR. As neither system has classification or compartmentation restrictions -- vis-a-vis PROMIS data-- all information should be available.

3. We understand A Group is prepared to begin working on this effort. Please tell us when A and G can implement these new procedures.

(b)  $(3) - P.L. 86-36$ 

DONALD B. OLIVER Chief,  $V<sub>2</sub>$ 

 $cc:$  $\overline{v}$ 

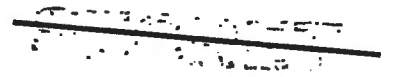

**STEPPED** cuantitato. **CASE 33** 43 î.H ld Unit

Approved for Release by NSA on 10-17-2018, FOIA Case # 61810

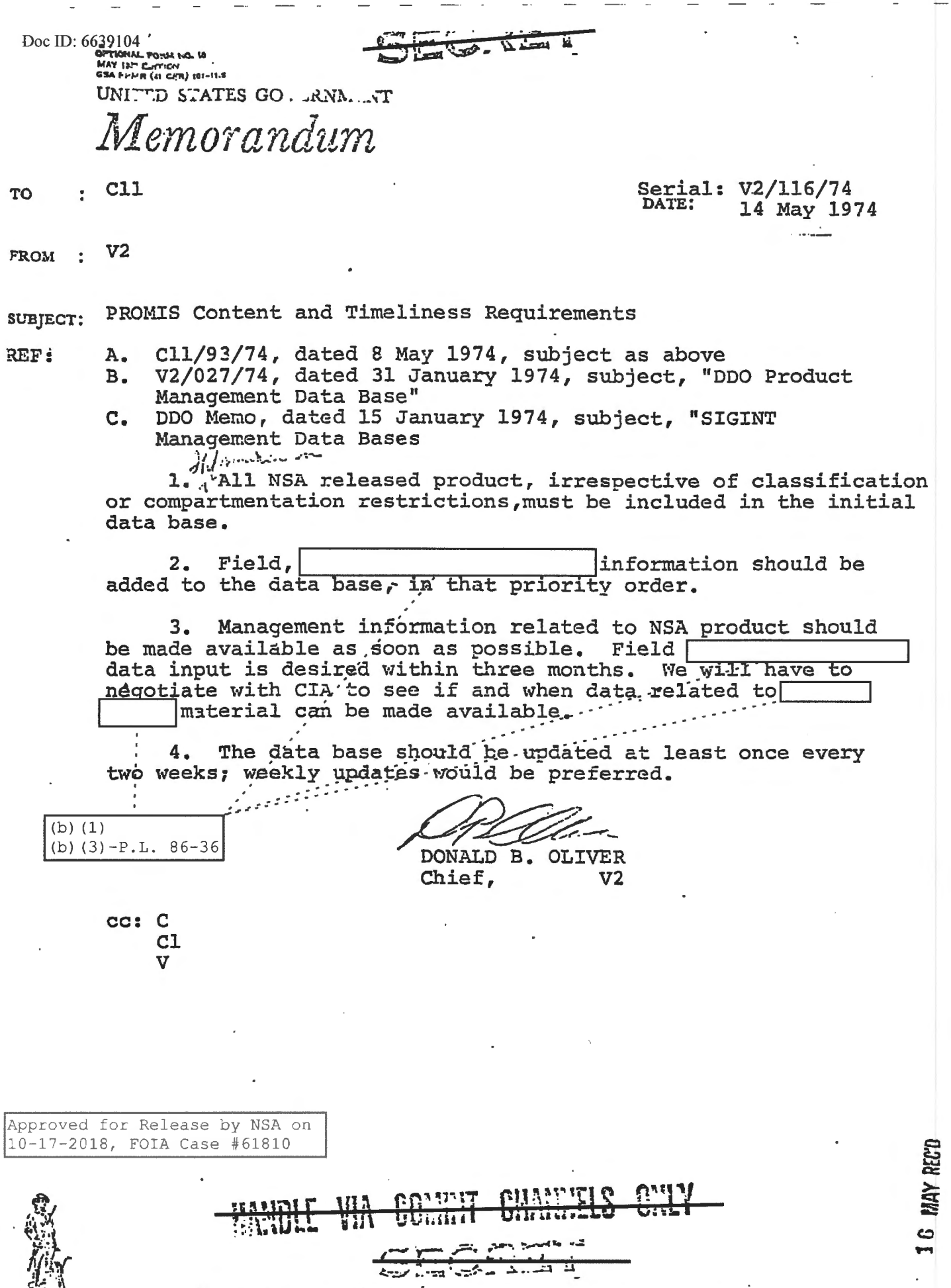

Buy U.S. Savings Bonds Regularly on the Payroll Savings Plan

1010-100

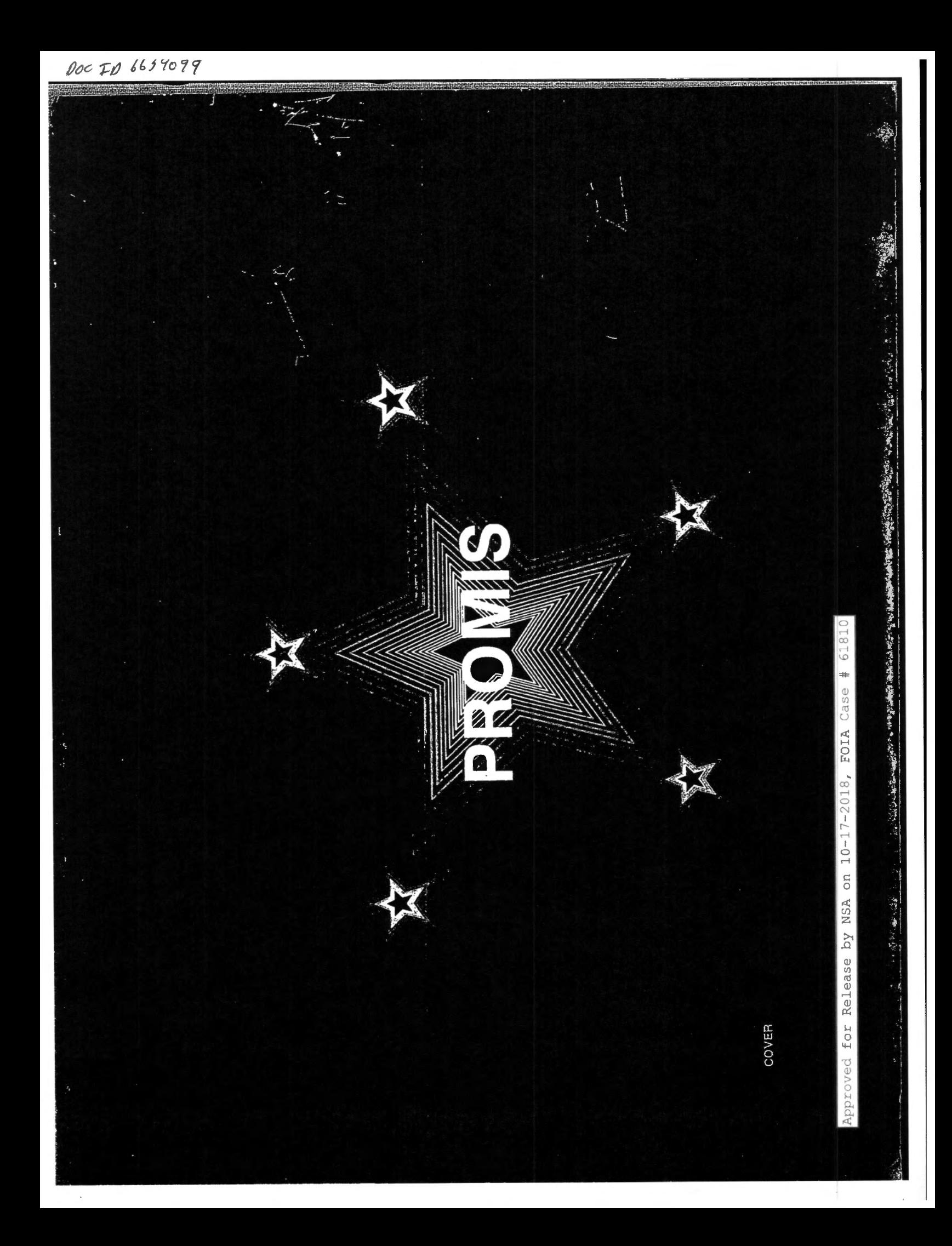

 $\hat{\cdot}$ 

PROMIS FRONT END LOAD USERS MANUAL

(b)  $(3) - P.L. B6-36$ 

PREPARED BY: PO524 DATA SYSTEMS SUPPORT

> CLASSIFIED BY NSA/CSSM 123-2 REVIEW ON 14 JULY 2012

#### **SECRET**

### PROMIS FRONT END LOAD USERS MANUAL

### TABLE OF CONTENTS

- $1.$ INTRODUCTION
- $2.$ **MESSENGER**
- 3. PSR
- $4.$ **JOBBER**
- SORS LISTINGS 5.
- $6.1$ **AJOB**
- $7.$ **BJOB**
- 8. **GJOB**
- **WJOB** 9.
- 10. SOLIS
	- A. SOLIS RETRIEVAL AND FORMATTING
		- 1. NSA PRODUCT
		- $2<sub>1</sub>$ U.S. FIELD

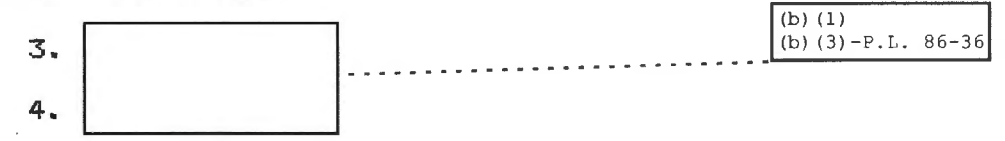

- **B. PLATFORM TRANSFER**
- C. LOAD
	- 1. FORMSOL
	- 2. F23PARTY
- 12. P54J0B

### SECRET

### 13. APPENDICIES

- A. TAPE LABELS AND TAPE STRAP LABELS.
- B. CARILLON JOB CARD.
- C. ADP SERVICE REQUEST.
- D. XEROX REPRODUCTION SHEET.
- E. SORS XEROX SAMPLES.

### INTRODUCTION

THE PROMIS DATABASE. IS THE DDO M204 FILE OF ALL NSA,<br>U.S. FIELD. I GIGINT PRODUCT. IT IS MANAGED ISIGINT PRODUCT. BY P05 FOR THE PURPOSE OF PROVIDING TIMELY RESPONSE TO AND ANALYSIS OF MISSION-RELATED PROBLEMS AND QUERIES. THE PROMIS SYSTEM CONTAINS THE NUMBER AND PERCENTAGES OF ALL PRODUCT PRODUCED BY OR RESPONDED TO UNDER SIGINT REQUIREMENTS. DATA CAN BE REFERENCED BY SUBJECT, TYPE OF ACTIVITY, PRIORITY, COUNTRY AND/OR COLLECTION SOURCE AND CAN BE MANIPULATED FOR RETRIEVAL IN MANY DIFFERENT FORMATS .

wiESRET

 $\sim$   $\mu$ 

(b) (1)

(b)  $(3) - P.L. 86 - 36$ 

. PROMIS RECEIVES ITS DATA FROM SIX MAIN SOURCES. THE SOURCES ARE: MESSENGER, .. A GROUP, B GROUP, G GROUP, W GROUP, AND SOLIS. MESSENGER pONTAINS ALL NSA SERIALIZED PRODUCT ISSUED FOR A ONE WEEK 'PERIOD. HOWEVER, MANY OF THE PROMIS FIELDS ARE NOT COMPLETE IN MESSENGER; THEREFORE, IT IS NECESS<u>ARY TO LOAD .THE RECO</u>RDS FROM THE GROUPS ALSO. U.S.<br>FIELD. RECORDS ARE LOADED FROM SOLIS FIELD, | RECORDS ARE LOADED FROM SOLIS VIA<br>PLATFORM. SOLIS IS ALSO AVAILABLE FOR NSA PRODUCT AND CAN B SOLIS IS ALSO AVAILABLE FOR NSA PRODUCT AND CAN BE LOADED TO PROMIS VIA PLATFORM ALSO.

THE PROMIS M204 FILE IS FORMATTED WITH TWENTY-THREE UNIQUE FIELDS. RETRIEVALS CAN BE DRAWN AGAINST THE DATABASE BY TWENTY-TWO OF THESE FIELDS, BY FIELD NAME. FIND FOLLOWING A LIST OF THE PROMIS FIELDS AND THE DEFINITION OF EACH.

### PROMIS EIELDS

- 1. SERNUM SERIAL NUMBER OF THE REPORT THIS NUMBER IS GIVEN BY THE FLEX ROOM WHENEVER A REPORT IS ISSUED.
	- A. SERIES SERIES IS INDEXED OFF OF THE SERIAL NUMBER. IT APPEARS BEFORE THE 1'ST SLASH IN THE SERIAL NUMBER AND IDENTIFIES THE CLASSIFICATION OF THE REPORT.
		- EX. £100/213-84

 $SERIES = 2$ 

**GEGRET** 

SECRET

 $S = SECRET$ 2 = SECRET CODEWORD  $3 = TOP SECRET CODEWORD$  (b) (1)<br>  $(3) - P.L. 86-36$  $K = \text{COMPARTMENTED}$  $G = GAMMA$  $Z = US EYESONLY...$ <br> $Y =$  $X = PLAIN$  TEXT  $T = TOP$  SECRET B. PDDG - PDDG IS INDEXED OFF OF THE SERIAL NUMBER. THIS IDENTIFIES WHERE THE PRODUCT WAS WRITTEN AND ALSO MAKES UP PART OF THE SERIAL NUMBER. EX. 2/QQ/179-84 QQ = THE PDDG <IN THIS CASE  $QQ = NSA$ 2. OPI - OFFICE OF PRIMARY INTEREST - THE OFFICE WHO PRODUCES THE REPORT. A. OPI1 - INDEXED FROM OPI - GROUP ONLY. B. OPI2 - INDEXED FROM OPI - GROUP & DIVISION. c. OPI3 - INDEXED FROM OPI - GROUP & DIVISION & OFFICE; . D. OPI4 - INDEXED FROM OPI - GROUP & DIVISION & OFFICE; & BRANCH.  $EX.$  OPI = G934  $OPT1 = G$  $OPI2 = G9$ OPI3 = G93  $QPI4 = G934$ 3. DATE - THE DATE THE REPORT SERIAL NUMBER IS SENT OUT. A. YEAR -INDEXED FROM THE DATE FIELD- 1'ST & 2'ND CHARACTERS OF THE DATE FIELD. (b)  $(3) - P.L. 86-36$ 

B. MONTH - INDEXED FROM THE DATE FIELD - 3'RD & 4'TH CHARACTERS OF THE DATE FIELD.

**BEGREI** 

7.

**SECREI** 

c. DAY - INDEXED FROM THE DATE FIELD - 5'TH & 6'TH CHARACTERS OF THE DATE FIELD.

EX. 850112

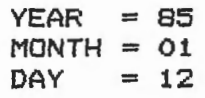

- 4. TIME TIME IN ZULU THAT THE REPORT SERIAL IS SENT OUT.
- 5. PDATE PROCESS DATE THE DATE THE DATA WAS PROCESSED <I.E., DATE ON THE TAPE>.
- 6. DNUM AN ARBITRARY ONE-UP NUMBER USED TO ISOLATE A SPECIFIC RECORD FOR PURPOSES OF DELETION, ETC.

8. LTITLE - LONG TITLE - TITLE OF THE REPORT - USUALLY 1 TO 3 LINES LONG, ABOUT THE SUBJECT.

9. SIGAD - COLLECTOR SOURCE - IDENTIFIES SITE OF INFORMATION COLLECTION.

 $(b) (1)$ (b) (3) -50 USC 3024(i) (b)  $(3)-P.L. 86-36$ 

- 10. KIQ THE PRIORITY AND REQUIREMENT ANSWERED IN THE REPORT.
	- A. PRI PRIORITY IS INDEXED OFF OF THE KIQ. NUMBER PRECEEDING THE REQUIREMENT.

B. RQT - REQUIREMENT IS INDEXED OFF OF THE KIQ. REQUIREMENT (UP TO FOUR DIGITS) STATES COLLECTION GUIDLINES.

OE8FtE'f

-·· - - ··- - ···- -· - ··· ---- -·--··-·-· -

SECRET  $EX.$  1R0056 == > KIQ 1 ==> PRI  $ROO56$  ==>  $RQT$ R = COLLECTED BY COMINT RT = COLLECTED BY ELINT RF = COLLECTED BY FOREIGN INTELLIGENCE SIGNALS (FIS) 11. PREC -PERISHABLE INFORMATION IN REPORT. EX. PREC = P P - PRIORITY 0 - OPERATIONAL IMMEDIATE  $R$  - ROUTINE  $Z$  - FLASH 12. DUMMY - THIS IS THE ONLY NON-RETRIEVABLE FIELD. IT IS USED IN COPY CLEANUP TO SIGNIFY THE BEGINNING OF A NEW RECORD. 13. CPDDG - SAME AS 1B; HOWEVER, CPDDG IS ASSIGNED TO<br>U.S. FIELD, U.S. FIELD, -.. ·.---------.  $(b)$   $(1)$ (b)  $(3) - P.L. 86 - 36$ 

.. -

 $\blacksquare$ 

 $-20-1$ 

### **MESSENGER**

EACH MONDAY IT IS THE RESPONSIBILITY OF THE PROMIS PERSONNEL TO PICK UP THE MESSENGER TAPE FROM THE OMNIBUS/LUAU/EXPO OPERATIONS AREA (ROOM OP480, SECURE PHONE 3600). THE TAPE WILL CONTAIN ONE WEEK OF SERIALIZED PRODUCT: MONDAY MORNING THROUGH SUNDAY NIGHT, INCLUSIVE.

ONCE THE TAPE HAS BEEN PICKED UP, THE FOLLOWING WILL BE DONE BEFORE ADDING THE TAPE TO PROMIS.

- 1. A RED TAPE LABEL AND A TAPE NUMBER LABEL MUST BE FILLED OUT (SEE APPENDIX A> AND PLACED ON THE TAPE.
- 2. EDIT PROCEDURE XMESSENGER IN PROMIS AND CHANGE THE PDATE TO REFLECT THE CORRECT PDATE FOR THE TAPE. (THE CORRECT PDATE FOR THE TAPE CAN BE FOUND IN THE LISTING PROVIDED WITH THE MESSENGER TAPE).
- 3. IN MSGRJOBX IN TSO CHANGE THE TAPE NUMBER. <VOL=SER=#####A) REPLACE OLD TAPE NUMBER WITH TAPE NUMBER ON THE NEW MESSENGER TAPE.
- 4. LOG MESSENGER TAPE SERIAL NUMBER AND TRANSACTION NUMBER IN THE MESSENGER LOG BOOK. (THE TRANSACTION NUMBER IS A ONE UP NUMBER>
- 5. SUBMIT THE MESSENGER TAPE AND CARILLON JOB CARD <SEE APPENDIX B) TO THE CARILLON OPERATIONS AREA (ROOM OAP249, SECURE PHONE 1470).
- 6~ IN TSO SUBMIT MSGRJOBX.
- 7. ONCE THE JOB HAS COMPLETED, IT CAN BE PICKED UP FROM THE CARILLON OPERATIONS AREA. THE LISTING MUST BE CHECKED TO ASSURE THE JOB COMPLETED PROPERLY. <CHECK CONDITION CODES, ETC.). IF MSGRJOBX DOES NOT COMPLETE CORRECTLY, MAKE NECESSARY CORRECTIONS & REPEAT STEP 5, 6, & 7.
- 8. MSGRJOBX WILL PRODUCE A LIST ON PROMIS RECORDS WITH ERRORS, THESE RECORDS SHOULD BE FIXED PROMPTLY.
- 9. THE MESSENGER TAPE CAN BE TURNED INTO THE SPECIAL SERVICES AREA <TAPE LIBRARY, ROOM OAP367> FOR STORAGE.

~1!!5RE+

 $\overline{GEGRET}$  (b) (3) - P.L. 86-36

 $\begin{array}{c} \mathcal{L}_{\mathcal{A}}(\mathcal{A}) = \mathcal{L}_{\mathcal{A}}(\mathcal{A}) \end{array}$ 

**PSR** 

EACH MONDAY | ICA GROUP, PSR POINT OF CONTACT, SECURE PHONE 5501) WILL SUPPLY A DATASET CONTAINING 8 GROUP PRODUCT FOR THE PREVIOUS WEEK. ONLY AFTER MESSENGER HAS BEEN COMPLETED CAN THE A GROUP DATASET BE ADDED. (IT IS IMPORTANT TO FOLLOW THIS SEQUENCE AS THE *B* GROUP . RECORDS WILL HOOK UP WITH THE SERIALS FOUND ON THE MESSENGER TAPE, THEREFORE REDUCING THE POSSIBILITY OF DUPLICATE SERIALS).

- 1. IN TSO IN THE PSR DATASET #25066.PSRCOVER.PROM -COUNT THE NUMBER OF RECORDS TO BE LOADED FOR THAT ONE WEEK PERIOD. THIS CAN BE DONE BY TYPING "E AHA ALL" IN THE COMMAND AREA. THIS WILL RETURN A NUMBER IN THE TOP RIGHT CORNER OF THE SCOPE WHICH WILL REFLECT THE NUMBER OF RECORDS TO BE LOADED IN THE DATASET.
- 2. SUBMIT·A CARILLON JOB CARD. <SEE APPENDIX 8)
- 3. PSRJOBX CAN BE SUBMITTED IN TSO.
- 4. ONCE THE JOB HAS COMPLETED, IT CAN BE PICKED UP FROM THE CARILLON OPERATIONS AREA. THE LISTING MUST THEN BE CHECKED TO ASSURE THE JOB RAN PROPERLY <CHECK CONDITION CODES, ETC.).
- 5. IF ALL COMPLETED CORRECTLY A COUNT OF RECORDS CONTAINING PRI=P CAN BE DONE IN PROMIS. THIS COUNT SHOULD BE THE SAME AS THE COUNT OBTAINED FROM THE DATASET. CSTEP #1>
- 6. THE PSR DATASET MUST THEN BE DELETED. TO DELETE THE DATASET FOLLOW THE FOLLOWING STEPS.
	- A. PULL UP THE DATASET IN TSO: '25066.PSRCOVER.PROM'
	- B. IN THE PSRJOBX OUTPUT LISTING WILL BE A DUMP OF THE DATASET. COMPARE THE FIRST AND LAST RECORDS ON THE LISTING WITH THE FIRST AND LAST RECORDS IN THE DATASET
	- C. IF THE RECORDS ARE IDENTICAL, THE DATASET CAN BE DELETED BY PLACING A DO ON THE FIRST LINE AND A DD ON THE LAST LINE OF THE DATASET AND ENTERING.

**SEEREI** 

D. IF THE RECORDS ARE NOT IDENTICAL THIS WOULD INDICATE THAT ALL RECORDS DID NOT LOAD. IT MAY BE NECESSARY TO DO A RESTORE OF PROMIS. THE LISTINGS - SOMETHING WENT WRONG!

**SECRET** 

#### SELRET

#### JOBBER

- 1. CURRENTLY, DEFSMAC AND W GROUP RECORDS ARE MANUALLY TYPED INTO A DATASET BY JOBBER PERSONNEL <THIS PROCEDURE WILL SOON BE REPLACED WHEN THE WJOB IS COMPLETE). BEFORE THE DEFSMAC & W GROUP COVER SHEETS, THE FOLLOWING CORRECTIONS NEED TO BE MADE ON THE COVER SHEETS:
	- 1) FIELD 15 <TITLE> MARK THROUGH, WITH A PEN, ALL LINES SIMILAR TO "DEFSMAC OPD3 EVENT".
	- 2) FIELD 16 (COLLECTORS) PLACE A SPACE SYMBOL. IN BETWEEN EACH DIFFERENT SIGAD, REMOVE DASHES AND ADD 'US' TO SIGADS EX. 9030 TO US903D
- 2. THE COVER SHEETS NEED TO BE SEPARATED INTO TWO GROUPS: ONE CONTAINING COMPARTMENTED-TK MATERIAL, THE OTHER CONTAINING ALL NON-TK MATERIAL.
- 3 . THE COVER SHEETS ARE THEN PLACED IN THE APPROPRIATE ENVELOPES <TK AND NON-TK> AND AN "ADP SERVICE REQUEST" IS TO BE FILLED OUT <SEE APPENDIX C)
- 4. THE COVER SHEETS ARE THEN SUBMITTED TO THE DATA OPERATIONS AREA <ROOM 1N088). THE DATA OPERATIONS AREA <JOBBER> WILL INPUT EACH COVER SHEET INTO OUR DESIGNATED DATASET ('#23590.JOBBER'). ONCE COMPLETED, THE COVERSHEETS CAN BE PICKED UP.
- 5. BEFORE ADDING THIS DATASET TO PROMIS, PROCEDURE XJOBBER MUST BE EDITED AND THE PDATE CHANGED TO REFLECT THE DATE THE DATASET WILL BE LOADED TO PROMIS.
- 6. A CARILLON JOB CARD (APPENDIX B) CAN BE SUBMITTED. THEN IN TSO, JOBRJOBX CAN BE SUBMITTED.
- 7. ONCE COMPLETED, THE JOB CAN BE PICKED UP FROM CARILLON AND THE LISTING CHECKED TO MAKE SURE THAT THE DATASET · LOADED PROPERLY. IF THE JOB DOES NOT COMPLETE CORRECTLY, MAKE NECESSARY CORRECTIONS AND REPEAT STEPS 6 AND 7.
- 8. AT THE END OF THE LISTING, THE RECORDS LOADED AND<br>THESE RECORDS FOR PDATE HAVE DUPLICATE SERNUMS' THESE RECORDS FOR PDATE \_\_\_\_\_\_ HAVE DUPLICATE SERNUMS' WILL APPEAR. DELETE THE DUPLICATES.

~1!6RET

#### **SECRET**

### §DR§\_LI§TIN@§

ON A MONTHLY BASIS P0524 PROVIDES THE SIGINT OVERHEAD RECONNAISSANCE SUBCOMMITTEE (SORS> WITH INFORMATION ON OVERHEAD COLLECTION. THE OUTPUT IS IN THE FORM OF XEROX BOOKLETS AND IS DIVIDED BY GAMMA AND NONGAMMA.

THE FOLLOWING DETAILED OUTLINE MUST BE FOLLOWED TO CORRECTLY COMPLETE SORS MONTHLY REQUEST.

- 1. IN THE PROMIS M204 FILE CONVERT ALL THE OVERHEAD COLLECTORS TO THE PROPER MISSION NUMBER. THIS CAN BE DONE BY RUNNING THE PROCEDURE CONVERSION AGAINST A PARTICULAR PDATE.
	- \* NOTE: THE WEEKLY SUSTAINED JOB SHOULD TAKE CARE OF THIS STEP.
- 2. EDIT SORSGAMMA AND SORSNONGAMMA IN PROMIS AND CHANGE THE FIND CRITERIA TO REFLECT THE MONTH/YEAR YOU WISH TO RUN. .
- 3. PICK UP TWO SCRATCH TAPES FROM THE TAPE LIBRARY. FILL OUT RED LABELS FOR EACH <ONE TAPE FOR GAMMA PRODUCT AND THE OTHER TAPE FOR NONGAMMA) SEE APPENDIX A.
- 4. IN TSO, IN SORSJOB, EDIT AND REPLACE BOTH VOL=SER=NUMBER WITH THE NUMBERS OF THE TAPES YOU JUST PICKED UP.
- 5. A JOB CARD, SEE APPENDIX B, AND TAPES CAN BE SUBMITTED TO CARILLON (ROOM 0AP367).
- 6. SORSJOB CAN BE SUBMITTED THROUGH TSO.
- 7. WHEN COMPLETE THE JOB AND TAPES MAY BE PICKED UP FROM CARILLON. THE TAPES AND XEROX REQUEST - <SEE APPENDIX D> ARE THEN SUBMITTED FOR XEROX REPRODUCTION (FILL OUT THE XEROX PRINT REQUEST - SEE XEROX FOLDER FOR REQUEST XEROX SHEET> AT THE TAPE LIBRARY (ROOM OAP367).
- 8. XEROX WILL CALL WHEN THE COPIES ARE READY FOR PICK-UP.

**CECRET** 

--- -- -------

**OECRET** 

9. TO COMPLETE THE SORS REQUEST, SORS/ALL/GAMMA AND SORS/ALL/NONGAMMA PROCEDURES ARE TO BE RUN. EDIT THESE TO REFLECT DESIRED YEAR, MONTH. THEN PRINT FROM M204 - 2 COPIES OF EACH:

### USE \$PRINT SC=S C=2 I=QRLFRY I SORS/ALL/GAMMA OR I SORS/ALL/NONGAMMA

 $(b)$  (3) - P.L. 86-36

IN THIS FOLDER ARE SAMPLES OF BOTH THE SORSGAMMA AND THE SORSNONGAMMA OUTPUT ONCE THEY ARE COMPLETED IN XEROX <SEE APPENDIX E>. THIS IS WHAT THE FINAL PRODUCT SHOULD LOOK LIKE.

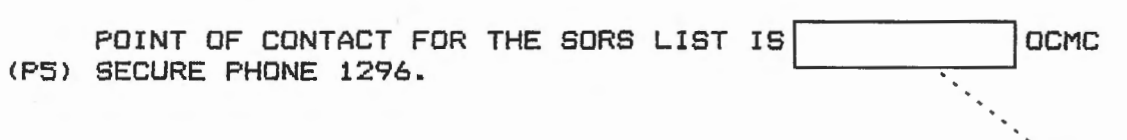

**BECRET** 

**AFARIT** 

**AJOB** 

PERIODICALLY AN ADDITIONAL A GROUP DATASET IS LOADED TO DATASET NAME:

'#25157.PSR.PROMIS'

 $(b)$   $(3) - P.L. 86-36$ 

... THE A GROUP POINT OF CONTACT) WILL CALL WHEN THE DATASET IS READY. THIS DATASET WILL FILL IN a GROUP RECORDS WITH MISSING DATA FROM THE PSR LOAD.

ONCE A NEW DATASET IS LOADED THE FOLLOWING STEPS ARE TO BE DONE BEFORE LOADING RECORDS TO PROMIS:

- 1. IN TSO PULL UP THE a GROUP DATASET.
- 2. COUNT THE NUMBER OF RECORDS TO BE LOADED FROM THE THE DATASET:

TYPE: F 'HH' ALL IN THE COMMAND AREA. THIS WILL RETURN THE NUMBER OF RECORDS TO BE LOADED IN THE TOP RIGHT CORNER.

3. CHECK THE ·PDATE OF THE DATASET:

TYPE: RIGHT IN THE COMMAND AREA - THE PDATE IS IN COLUMN 85.

- 4. IN PROMIS, EDIT PROCEDURE DEDUPE. CHANGE THE PDATE TO THE CORRECT PDATE FOR THE LOAD.
- 5. SUBMIT A CARILLON JOB CARD.
- 6. SUBMIT AJOBX IN TSO.

· ···- ·-·---

- 7. WHEN COMPLETE THE JOB CAN BE PICKED UP FROM CARILLON AND CHECKED TO MAKE SURE IT COMPLETED PROPERLY <CONDITION CODES, ETC.). IF ANY PROBLEMS OCCUR, TAKE THE NECESSARY STEPS TO RE-RUN THE JOB.
- 8. CHECK A GROUP RECORDS FOR MISSING FIELDS, OR ANY ERRORS. FIX IF POSSIBLE; OTHERWISE PRODUCE LISTING OF RECORDS THAT ARE UNABLE TO BE FIXED AND SEND TO LINDA HUNTZBERRY FOR INPUT.

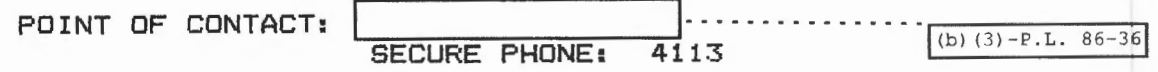

SPARE

#### **!IEBRET**

### **BJOB**

ON THE 20'TH OF EACH MONTH A DATASET CONTAINING ALL <sup>~</sup>GROUP PRODUCT FOR THE PRIOR MONTH. THE DATASET NAME IS:

'#26286.PROMIS'

ONCE A NEW DATASET HAS BEEN LOADED THE FOLLOWING STEPS ARE TO BE DONE BEFORE LOADING RECORDS TO PROMIS:

- 1. IN TSO PULL UP THE **B** GROUP DATASET.
- 2. COUNT THE NUMBER OF RECORDS TO BE LOADED FOR THE DATASET:

TYPE: **F** 'HH~ **ALL** IN THE COMMAND AREA. THIS WILL RETURN THE NUMBER OF RECORDS TO BE LOADED IN THE TOP RIGHT CORNER.

3. CHECK THE PDATE OF THE DATASET:

TYPE: **RIGHT** IN THE COMMAND AREA - THE PDATE IS IN COLUMN 85.

- 4. IN PROMIS, EDIT PROCEDURE DEDUPE. CHANGE THE PDATE TO -THE CORRECT PDATE FOR THE LOAD.
- 5. SUBMIT A CARILLON JOB CARD.
- 6. SUBMIT BJOBX IN TSO.
- 7. WHEN COMPLETE THE JOB CAN BE PICKED UP FROM CARILLON AND CHECKED TO INSURE IT COMPLETED PROPERLY (CONDITION CODES, ETC...). IF ANY PROBLEMS OCCUR, TAKE THE NECESSARY STEPS TO RE-RUN THE JOB.
- 8. CHECK B GROUP RECORDS FOR MISSING FIELDS, OR ANY ERRORS. FIX IF POSSIBLE; OTHERWISE PRODUCE A LISTING OF RECORDS. THAT ARE UNABLE TO BE FIXED AND SEND THEM TO **THE SEND THEM** TO **THE B** GROUP POINT OF CONTACT)<br>  $\begin{array}{|c|c|c|c|c|}\n\hline\n\text{CONTACT:} & & & \\\hline\n\end{array}$

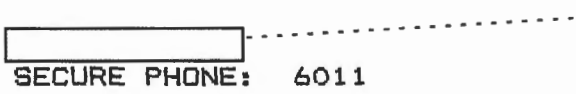

Doc !D: 6639099

#### OEOAET

**GJOB** 

ON THE 20'TH OF EACH MONTH A DATSET IS CREATED CONTAINING ALL § GROUP PRODUCT FOR THE PRIOR MONTH. THE DATSET NAME IS:

'#27121.PROMIS.MONYR'  $\mathbf{I}_{---}$  I

I

 $(b)$  (3)  $-P.L. 86-36$ 

THIS REFLECTS THE MONTH AND YEAR CONTAINED IN THE DATSET.

~~~~~~~~ CTHE § GROUP POINT OF CONTACT> WILL CALL TO HAVE SOMEONE FROM PROMIS COME AND SIGN FOR THE NEW DATASET.

ONCE THE DATASET HAS BEEN SIGNED FOR THE FOLLOWING STEPS NEED TO BE DONE BEFORE LOADING THE RECORDS TO PROMIS:

- 1. IN TSO PULL UP THE @ GROUP DATASET.
- 2. COUNT THE NUMBER OF RECORDS TO BE LOADED FOR THE DATASET:

TYPE: F 'HH' ALL IN THE COMMAND AREA. THIS WILL RETURN THE NUMBER OF RECORDS TO BE LOADED IN THE TOP RIGHT CORNER.

3. CHECK THE PDATE OF THE DATSET:

TYPE: RIGHT IN THE COMMAND AREA - THE PDATE IS IN COLUMN 85

- 4. IN GJOBX CHANGE THE DATSET NAME TO THE CURRENT NAME <MONTH & YEAR> TO BE LOADED. <EX. '#27121. PROM IS. NOV85')
- 5. IN PROMIS, EDIT PROCEDURE DEDUPE. CHANGE THE PDATE TO THE CORRECT PDATE FOR THE LOAD.
- 6. SUBMIT A CARILLON JOB CARD.
- 7. SUBMIT GJOBX IN TSO.
- 8. WHEN COMPLETE THE JOB CAN BE PICKED UP FROM CARILLON AND CHECKED TO INSURE COMPLETED PROPERLY <CONDITION CODES, ETC...). IF ANY PROBLEMS OCCUR, TAKE THE NECESSARY STEPS TO RE-RUN JOB.

<u> SECRET</u>

#### ~1!8RET

9. CHECK § GROUP RECORDS FOR MISSING FIELDS, OR ANY ERRORS. FIX IF POSSIBLE; OTHERWISE PRODUCE LISTING OF RECORDS THAT ARE UNABLE TO BE FIXED AND SEND THEM  $To$ '-------:-------' POINT OF CONTACT: |<br>SECURE PHONE: 4523<br>ROOM NUMBER: 5A162 ROOM NUMBER:  $(b)$  (3)  $-P.L. 86-36$ 

### SECRET-

## **WJOB**

THIS IS STILL IN THE DEVELOPMENT STAGE. WHEN COMPLETED SHOULD RESEMBLE THE OTHER GROUP LOADS. THIS ALSO WILL ELIMINATE THE NEED FOR JOBBER FOR W RECORDS. PROJECTED COMPLETION JANUARY 1986.

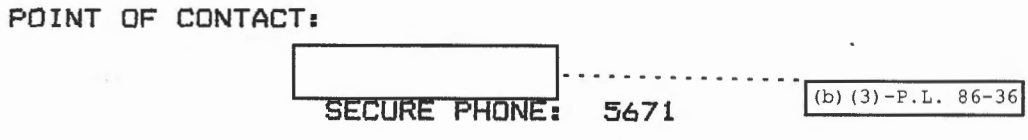

SECRET

### **NSA PRODUCT**

1. NSA PRODUCT - TO RETRIEVE SOLIS PRODUCT TYPE THE FOLLOWING TO RESEMBLE THE FOLLOWING RETRIEVAL SCREEN <CHANGE THE DATE RANGE TO REFLECT THE DATES DESIRED.>

<SOLIS RETRIEVAL 7.0 QUERY .•. XX123 MODE .•• QM **>-COMMAND AREA-**

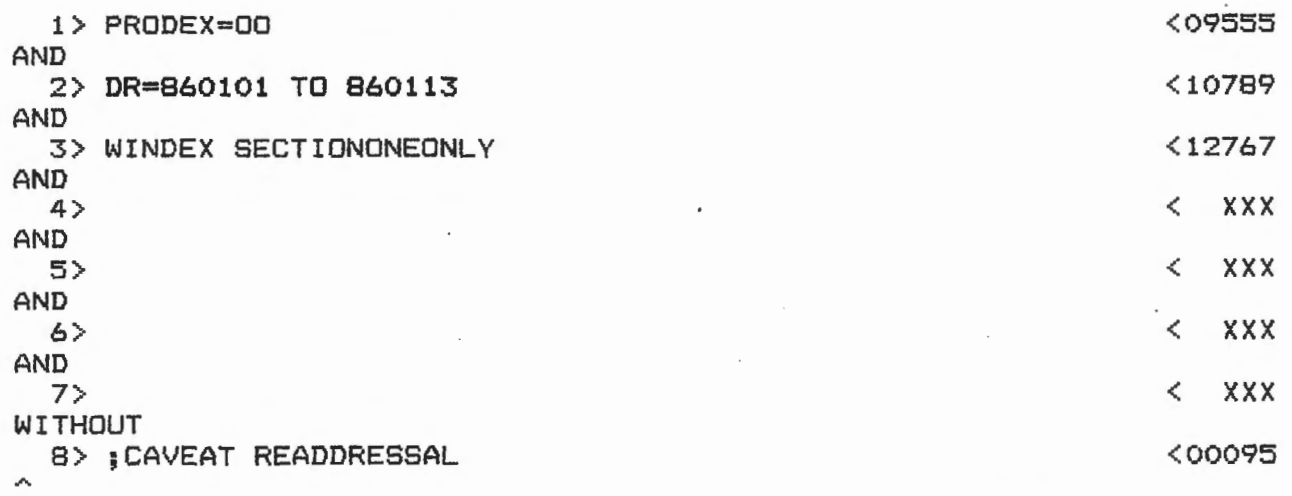

003318 ITEMS SATISFY THIS QUERY. FOR ENTRY TAB CURSOR HERE > < AND ENTER CONTROL-C, PUSH HOME AND SEND^

2. ONCE THE NUMBER OF "ITEMS TO SATISFY THE QUERY" HAVE BEEN RETURNED TO THE SCREEN, TYPE THE FOLLOWING IN THE COMMAND AREA.

A2RX:CCRLFRY/PASSWD>

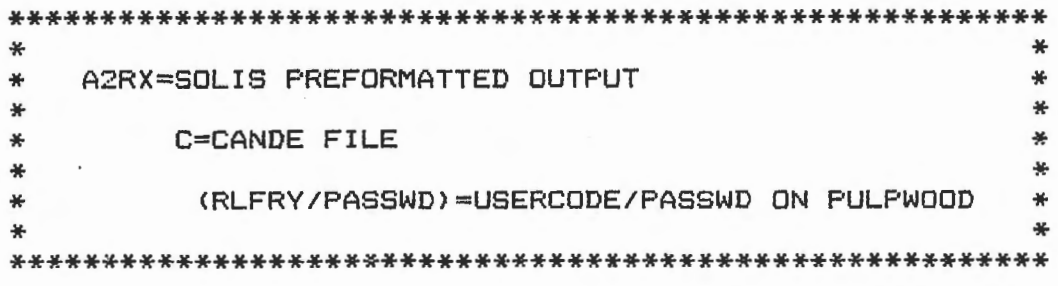

**SEElfi:I!T** 

### **BESRET**

3. WHEN THE CANDE FILE HAS BEEN CREATED A MESSAGE WILL COME BACK TO THE SCOPE, STATING THAT A CANDE FILE HAS BEEN CREATED AND THE CANDE FILE NAME.

CANDE FILE CRLFRY)SOLIS/DA327C ON CPRPACK1 HAD BEEN CREATED ON PULPWOOD. PUSH XMT TO CONTINUE.

4. THE FILE IS NOW READY TO BE TRANSFERED TO CARILLON. USE THE CANDE FILE NAME THE SYSTEM JUST CREATED IN THE TRANSFER.

EX. SOLI8/DA327C
**SECRET** 

U.S. FIELD

1. U.S. FIELD RETRIEVAL IS STORED IN A CANNED QUERY NAMED #LH100. ONCE IN THE SOLIS "AND" SCREEN, TYPE IN THE COMMAND AREA "#LH100". THIS WILL BRING UP THE U.S. FIELD FORMATTED SCREEN. THE DATA RANGE IS ONLY THING THAT NEEDS TO BE CHANGED ON THIS SCREEN.

<SOLIS RETRIEVAL 7.0 QUERY...LH100 MODE...QM > -COMMAND AREA-

1> EDR=01JAN85 TO 31JAN85 ( (SECTIONONEONLY OR SECTION1) (PRODEX AC \$OR AJ AL AR A4 A9 BB BO DQ. EF E4 ≺  $2$ HE HN HU IL IM IN IU IY I9 FJ FP < 3> JC JE JF J1 J3 KA KH KX KY KZ LD LG MA MB MD MS <  $4 >$ OB PB PG PG PL PP PR PY P1 P5 P9 NS NT NY N9 5> ≺ QH QI QN QT QU QV Q6 RE RG RP RQ RY R3 SY WN ≺  $6<sup>5</sup>$ XD XF XG XJ XP XR XS XW XY X6 ≺  $7$ YD 32 39 5G **S** 75)  $B >$ 4Z 41 6T 61 <  $9$ ≺  $10<sub>2</sub>$ OR \*------U--S--FIELD----ACCOUNTING-----QUERY  $\rightarrow$ 

FOR ENTRY TAB CURSOR HERE > < AND ENTER CONTROL-C, PUSH HOME AND SEND^

2. ONCE THE NUMBER OF ITEMS IS RETURNED TYPE.

AZRX: C(RLFRY/PASSWD) IN THE COMMAND AREA

 $A2RX = SOLIS PREFORMATED OUTPUT$ ₩  $\ast$ ₩  $C = \text{CANDE FILE}$ 半  $RLFRY/PASSWD = USERCODE/PASSWORD ON PILPWOOD *$ 

3. A MESSAGE WILL BE RETURNED STATING THAT A CANDE FILE HAD BEEN CREATED AND THE CANDE FILE NAME.

CANDE FILE (RLFRY) SOLIS/DA327C ON CPRPACK1 HAD BEEN CREATED ON PULPWOOD. PUSH XMT TO CONTINUE.

THE FILE IS NOW READY TO BE TRANSFERRED TO CARILLON. USE THE CANDE 4. FILE NAME JUST CREATED IN THE TRANSFER.

EX. SOLIS/DA327C

**CECRET** 

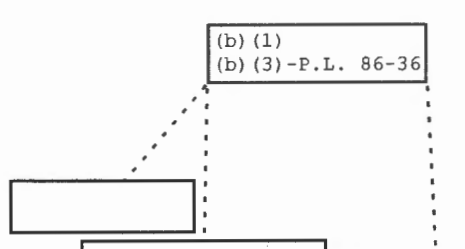

**SELRET** 

CAN BE RETRIEVED BY PULLING UP THE FOLLOWING CANNED 1. QUERY IN SOLIS - #MBO98. (TYPE #MBO98 IN THE COMMAND AREA OF THE "AND SCREEN." THIS WILL PULL UP THE PRE-FORMATTED SCREEN AS FOLLOWS. (THE DATE RANGE IS THE ONLY FIELD TO BE ALTERED)

<SOLIS RETRIEVAL 7.0 QUERY...MB098 MODE...QM > -COMMAND AREA-

1> EDR=01JAN85 TO 31JAN85 ( (SECTIONONEONLY OR SECTION1) ≺ ≺  $2\lambda$ **VO** OP OW AA \$DR J6 YH YI YL ZI ≺ 3> ( PRODEX  $4 > 1P$  10 3K 4 I  $4P$ 5H 60 6Y 7S く ≺  $5$  $6$  EE A2  $4G$ : SM 6R 71 90 VB  $II$ IV ≺ ≺  $7$ 6B : 6C  $6D$ )  $B$ UU 6A ≺  $9$ ≺ ---ACCOUNTING-----QUERY----- ) ≺ OR \*--- $10<sub>2</sub>$ 

FOR ENTRY TAB CURSOR HERE > < AND ENTER CONTROL-C, PUSH HOME AND SEND^

2. ONCE THE NUMBER OF "ITEMS TO SATISFY THE QUERY" HAVE BEEN RETURNED, TYPE:

A2RX: C(RLFRY/PASSWD) IN THE COMMAND AREA

A2RX = SOLIS PREFORMATED OUTPUT ₩  $C = \text{CANDE}$  FILE ₩  $RLFRY/PASSWD = USERCODE/PASSWORD ON PLLFWOOD$ 

3. A MESSAGE WILL BE RETURNED STATING THAT A CANDE FILE HAD BEEN CREATED AND THE CANDE FILE NAME.

CANDE FILE (RLFRY) SOLIS/DA327C ON CPRPACK1 HAD BEEN CREATED ON PULPWOOD. PUSH XMT TO CONTINUE.

THE FILE IS NOW READY TO BE TRANSFERRED TO CARILLON. USE THE CANDE 4. FILE NAME JUST CREATED IN THE TRANSFER.

EX. SOLIS/DA327C

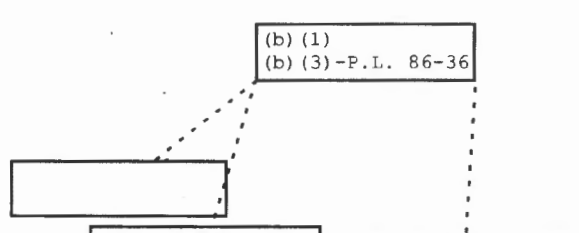

1. | [CAN BE RETRIEVED BY PULLING UP THE FOLLOWING CANNED QUERY IN SOLIS - #MB099, (TYPE #MB099 IN THE COMMAND AREA OF THE "AND<br>SCREEN." THIS WILL PULL UP THE PRE-FORMATTED SCREEN AS FOLLOWS. (THE SCREEN." THIS WILL PULL UP THE PRE-FORMATTED SCREEN AS FOLLOWS. DATE RANGE IS THE ONLY FIELD TO BE ALTERED)

**SECRET** 

 $\acute{\textrm{}}$  $\leq$  $\langle$  $\leq$  $\leq$  $\langle$ 

 $\leq$  $\left\langle \right\rangle$ <

<SOLIS RETRIEVAL 7.0 QUERY ... MB099 MODE ... QM >-COMMAND AREA-

1> EDR=01JAN85 TO 31JAN85 ( (SECTIONONEONLY OR SECTION1) 2>  $3$  ( PRODEX (  $B7$   $$OR$  IO ;  $-TABET$ ) (  $-PYLON$  PRODEX U9)  $4>$ <br>5> 5> V7 ; -TAMMY -CHISEL > PRODEX 3P  $\lambda$ 6> . . . .<br>7> < TK :-DIVERSITY> < -CARLOP PRODEX V8>  $\lambda$ 8> 9>  $OR *--- \leftarrow$  ACCOUNTING---QUERY----- ) 10> A

FOR ENTRY TAB CURSOR HERE > < AND ENTER CONTROL-C, PUSH HOME AND SEND^

2. ONCE THE NUMBER OF "ITEMS TO SATISFY THE QUERY" HAVE BEEN RETURNED, TYPE:

A2RX:CCRLFRY/PASSWD> IN THE COMMAND AREA

\*\*\*\*\*\*\*\*\*\*\*\*\*\*\*\*\*\*\*\*\*\*\*\*\*\*\*\*\*\*\*\*\*\*\*\*\*\*\*\*\*\*\*\*\*\*\*\*\*\*

\* \* \* A2R = SOLIS PREFORM A TED OUTPUT \*  $\begin{array}{ccc} * & * & * \ * & \mathbb{C} & = \text{CANDE} \end{array}$  $R \text{LFRY}/\text{PASSWD} = \text{USERODE}/\text{PASSWORD ON PULFWOOD}$ \* \* \*\*\*\*\*\*\*\*\*\*\*\*\*\*\*\*\*\*\*\*\*\*\*\*\*\*\*\*\*\*\*\*\*\*\*\*\*\*\*\*\*\*\*\*\*\*\*\*\*\*

3. A MESSAGE WILL BE RETURNED STATING THAT A CANOE FILE HAD BEEN CREATED AND THE CANOE FILE NAME.

CANOE FILE <RLFRY>SOLIS/DA327C ON CPRPACKl HAD BEEN CREATED ON PULPWOOD. PUSH XMT TO CONTINUE.

4. THE FILE IS NOW READY TO BE TRANSFERRED TO CARILLON. USE THE CANDE FILE NAME JUST CREATED IN THE TRANSFER.

EX. SOLIS/DA327C

GEGRET

**!!ESRET** 

#### **PLATFORM TRANSFER**

THE PLATFORM TRANSFER LOADS RECORDS FROM A DESIGNATED<br>: FILE TO THE #23590.SOLIS DATASET. THIS TRANSFER CAN BE CANDE FILE TO THE #23590.SOLIS DATASET. COMPLETED BY EXECUTION THE FOLLOWING COMMANDS ON WINDMILL VIA PLATFORM/NETMCS.

ENTER THE FOLLOWING COMMAND TO TRANSFER CONTROL OF THE TERMINAL TO THE PLATFORM/NETMCS SYSTEM.

# \*\*\*\*\*\*\*\*\*\*\*\*\*\*\*\*\*\*\*\*\*\*\*\*\*\*\*\*\*\*

\* \* \* ?MCS PLATFORM/NETMCS \* \* \*\*\*\*\*\*\*\*\*\*\*\*\*\*\*\*\*\*\*\*\*\*\*\*\*\*\*\*\*\*

THE FOLLOWING SCREEN WILL BE DISPLAYED:

# \*\*\*\*\*\*\*\*\*\*\*\*\*\*\*\*\*\*\*\*\*\*\*\*\*\*\*\*\*\*\*\*\*\*\*\*\*\*\*\*\*\*\*\*\*\*\*\*\*\*\*\*\*\*\*\*\*\*\* \* B7800:138 WINDMILL PLATFORM/NETMCS ON NSASYSTEM. 33.228 \* \* DATE: 05/01/84 TIME: 12:10:31, YOU ARE SOLI987(185) \*<br>\* OPTIONS AVAILABLE TO YOU ARE:<br>\* YOU USERCODE OR<br>\* 1. LOGOFF \* ENTER YOUR CHOICE \* \* \*\*\*\*\*\*\*\*\*\*\*\*\*\*\*\*\*\*\*\*\*\*\*\*\*\*\*\*\*\*\*\*\*\*\*\*\*\*\*\*\*\*\*\*\*\*\*\*\*\*\*\*\*\*\*\*\*\*\* \* \* \* \*

AFTER RECEIVING THIS MENU SCREEN ENTER YOUR WINDMILL USERCODE.

AFTER YOUR USERCODE HAS BEEN ENTERED, YOU WILL THEN BE PROMPTED FOR YOUR WINDMILL PASSWORD.

\*\*\*\*\*\*\*\*\*\*\*\*\*\*\*\*\*\*\*\*\*\*\*\*\*\*\*\*\*\* \* ENTER PASSWORD, PLEASE \* \* \* \*\*\*\*\*\*\*\*\*\*\*\*\*\*\*\*\*\*\*\*\*\*\*\*\*\*\*\*\*\*

#### SECRE<del>T</del>

IF YOUR WINDMILL USERCODE AND PASSWORD HAVE BEEN SUCCESSFULLY ENTERED YOU WILL THEN BE PROMPTED FOR YOUR WINDMILL CHARGECODE.

\*\*\*\*\*\*\*\*\*\*\*\*\*\*\*\*\*\*\*\*\*\*\*\*\*\*\*\*\*\* ENTER CHARGECODE, PLEASE \* \* \*\*\*\*\*\*\*\*\*\*\*\*\*\*\*\*\*\*\*\*\*\*\*\*\*\*\*\*\*\*

AFTER SUCCESSFULLY ENTERING A WINDMILL CHARGECODE, YOU WILL RECIEVE A MENU SCREEN SIMILAR TO THE FOLLOWING

\*\*\*\*\*\*\*\*\*\*\*\*\*\*\*\*\*\*\*\*\*\*\*\*\*\*\*\*\*\*\*\*\*\*\*\*\*\*\*\*\*\*\*\*\*\*\*\*\*\*\*\*\*\*\*\*\*\*\* \* \* \* 87800:138 WINDMILL PLATFORM/NETMCS ON NSASYSTEM. 33.228 \* \*DATE: 05/01/84 TIME: 12:10:31, YOU ARE SOLI987C185) \* \* \* \* \* \* \* \* OPTIONS AVAILABLE TO YOU ARE: ¥ \* YOUR USERCODE OR ¥ \* 1. LOGOFF ₩ \* 2. USER TELNET \* 3. FTP \* \* \* \* ENTER NUMBER OF YOUR CHOICE. \* \*\*\*\*\*\*\*\*\*\*\*\*\*\*\*\*\*\*\*\*\*\*\*\*\*\*\*\*\*\*\*\*\*\*\*\*\*\*\*\*\*\*\*\*\*\*\*\*\*\*\*\*\*\*\*\*\*\*\*

ENTER THE NUMBER 3. THIS WILL CAUSE THE PLATFORM/NETMCS SYSTEM TO START THE FILE CONTROLLER PROCESS.

\*\*\*\*\*\*\*\*\*\*\*\*\*\*\*\*\*\*\*\*\*\*\*\*\*\*\*\*\*\* \* \* \*HOST AZUREAN \*\*\*\*\*\*\*\*\*\*\*\*\*\*\*\*\*\*\*\*\*\*\*\*\*\*\*\*\*\* ENTER THE HOST COMMAND FOR \* CARILLON. IF AZUREAN IS DOWN REENTER USING HOST BITTERS, DEBATER, OR ENDRIN.

ENTER THE LOGIN INFORMATION FOR THE IBM SYSTEM.

\*\*\*\*\*\*\*\*\*\*\*\*\*\*\*\*\*\*\*\*\*\*\*\*\*\*\*\*\*\* \* LOG DMBARNE, PASSWD, 23590 \* \* \*\*\*\*\*\*\*\*\*\*\*\*\*\*\*\*\*\*\*\*\*\*\*\*\*\*\*\*\*\*

**GE8RE'f** 

#### **SECTION**

ENTER THE TRUNCATE AND PAD OPTIONS COMMAND.

\*\*\*\*\*\*\*\*\*\*\*\*\*\*\*\*\*\*\*\*\*\*\*\*\*\*\*\*\*\* OPT T.P 美 ¥ \*\*\*\*\*\*\*\*\*\*\*\*\*\*\*\*\*\*\*\*\*\*\*\*\*\*\*\*\*\*

TYPE IN THE NAME OF THE DATASET WHICH WILL RECEIVE THE CANDE FILE.

ąę. REC FR #23590.SOLIS  $\ast$ ¥ **KNOW OR THE** REC FI #23590.SOLIS, (DISP=(MOD, KEEP)) **DIFFERENCE** ENTER THE HOST COMMAND FOR WINDMILL. \*\*\*\*\*\*\*\*\*\*\*\*\*\*\*\*\*\*\*\*\*\*\*\*\*\*\*\*\* \*HOST WINDMILL ¥ \*\*\*\*\*\*\*\*\*\*\*\*\*\*\*\*\*\*\*\*\*\*\*\*\*\*\*\*\* ENTER THE LOGIN INFORMATION FOR WINDMILL. \*\*\*\*\*\*\*\*\*\*\*\*\*\*\*\*\*\*\*\*\*\*\*\*\*\*\*\*\*\*\*\*\*\*\*\*\* LOG RLFRY, PASSWD, T3NF00031023126 ₩.  $\rightarrow$ 羊 \*\*\*\*\*\*\*\*\*\*\*\*\*\*\*\*\*\*\*\*\*\*\*\*\*\*\*\*\*\*\*\*\*\*\*\*\*\* TYPE IN THE NAME OF THE CANDE FILE TO BE SENT. \*\*\*\*\*\*\*\*\*\*\*\*\*\*\*\*\*\*\*\*\*\*\*\*\*\*\*\*\*\*\*\*\*\*\*\*\* \* SEND FI SOLIS/CANDE FILE NAME  $\frac{1}{2}$ 

\*\*\*\*\*\*\*\*\*\*\*\*\*\*\*\*\*\*\*\*\*\*\*\*\*\*\*\*\*\*\*\*\*\*\*\*\*\*

#### SESREI

ENTER THE COMMAND TO TRANSFER THE FILE.

\*\*\*\*\*\*\*\*\*\*\*\*\*\*\*\*\*\*\*\*\*\*\*\*\*\*\*\*\*\* \* \* \* \*TRA \* \*<br>\*\*\*\*\*\*\*\*\*\*\*\*\*\*\*\*\*\*\*\*\*\*\*\*\*\*\*\*\*\*

ENTER THE COMMAND TO TERMINATE THE PLATFORM/NETMCS SYSTEM.

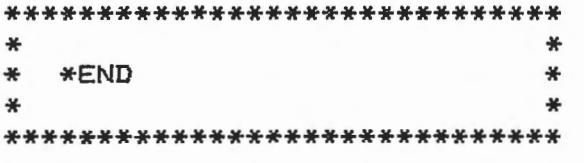

AFTER THE FILE HAS BEEN SUCCESSFULLY TRANSFERRED, THE PROPER JOB CAN BE SUBMITTED IN TSO AND EXECUTED OR ANOTHER TRANSFER CAN BE DONE, WHICHEVER IS APPROPRIATE.

**SECRET** 

**P54J0B** 

P54J0B PROVIDES P54 WITH

THIS DATSET IS LOADED ON A MONTHLY BASIS.

BEFORE SENDING DATASET THE FOLLOWING STEPS MUST BE TAKEN:

- 1. EDIT PROCEDURE P54SITES IN PROMIS AND CHANGE YEAR, AND MONTH FIELDS TO REFLECT TIME FRAME TO BE RETRIEVED.
- IN TSO SUBMIT P54JOB. (NOTE: DO NOT SUBMIT A CARILLON  $2.$ JOB CARD, AS OUTPUT DESTINATION IS P54)

P54 PERSONNEL WILL CHECK LISTINGS TO SEE THAT THE JOB RAN AND COMPLETED PROPERLY. THEY WILL CALL IF ANY ERRORS OCCUR.

POINT OF CONTACT:

 $\overline{\phantom{a}}$ 

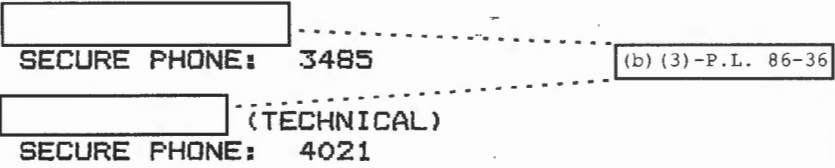

 $(b)$  $(1)$ 

(b)  $(3) - P.L. 86 - 86$ 

# APPENDIX A: : TAPE LABELS AND STRAP LABELS

MESSENGER: THE MESSENGER TAPE LABEL SHOULD BE FILLED OUT AS FOLLOWS,

. . .

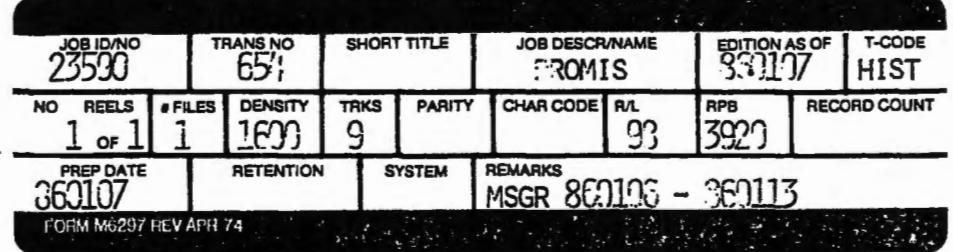

N01E: DATES AND TRANACTION NLMBERS WILL CHANGE EACH WEEK,

SORS: THE SORS TAPE LABELS SHOULD BE FILLED OUT AS FOLLOWS, ONE LABELED FOR GAMMA PRODUCT AND THE OTHER LABELED FOR NON-GAMMA,

. . .

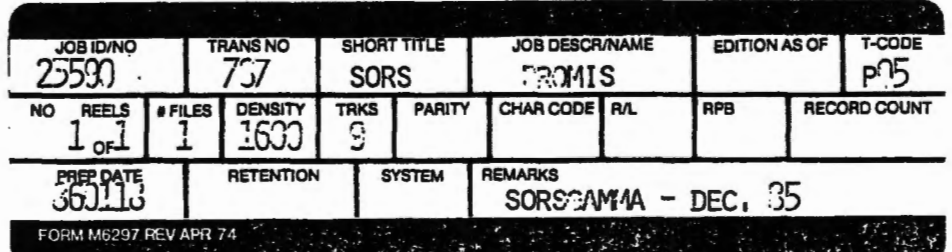

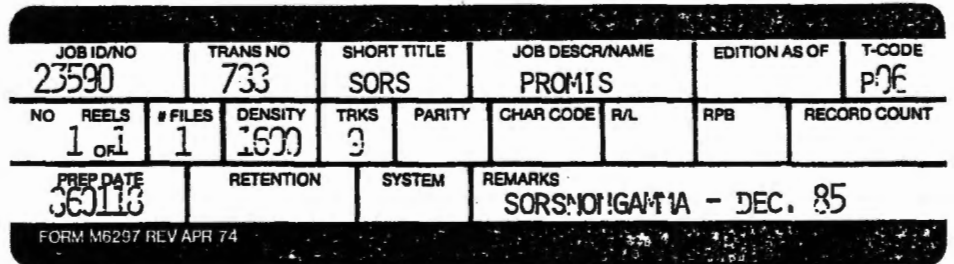

~ 1

l

9

 $\boldsymbol{\omega}$  $\mathfrak{p}$ f

NOTE: DATES AND TRANACTION NUMBERS WILL CHANGE MONTHLY.

STRAP LABEL - MUST BE ON ALL TAPE STRAPS BEFORE SUBMITTING TAPE TO ANY OPERATIONS AREA,

APPENDIX B

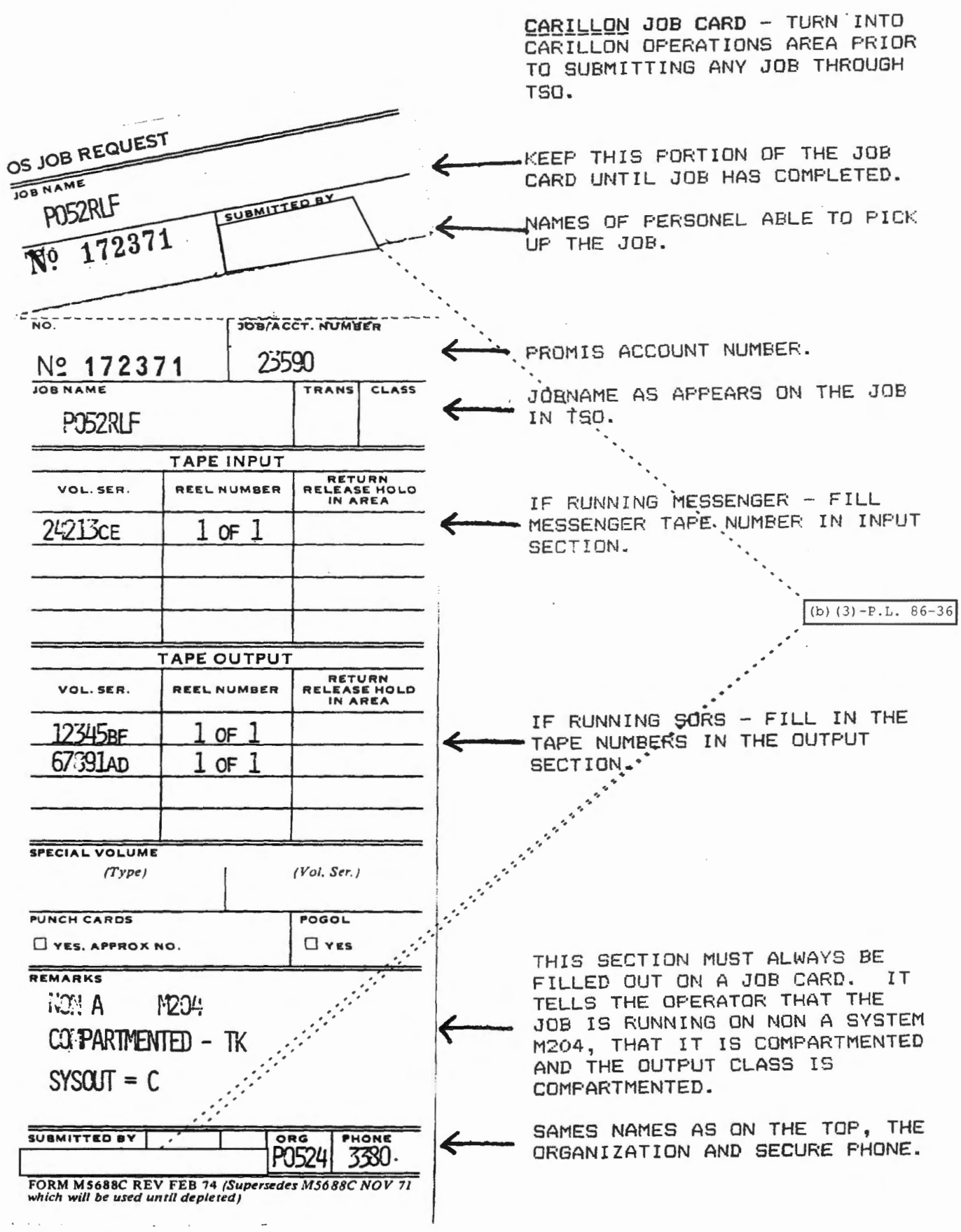

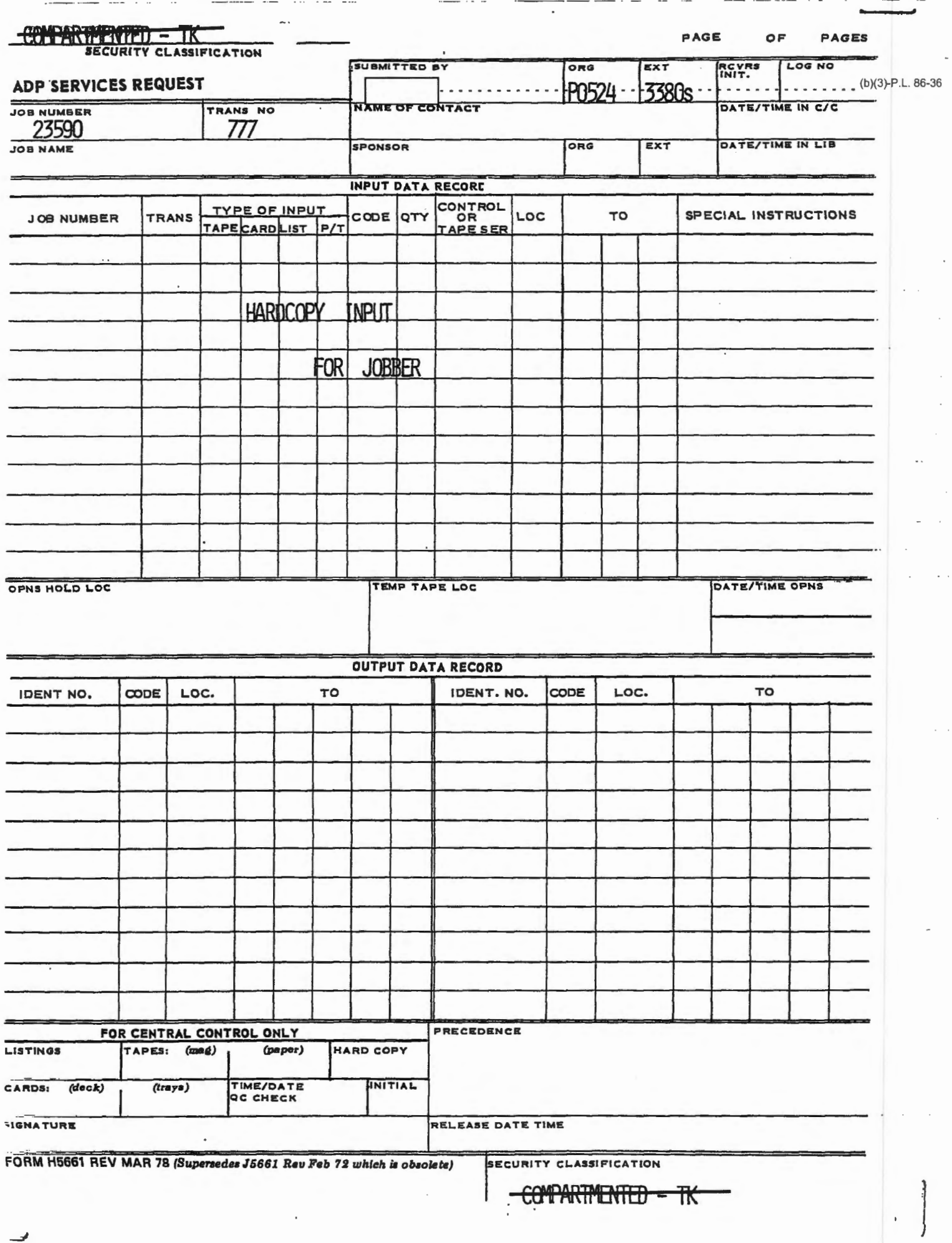

J,

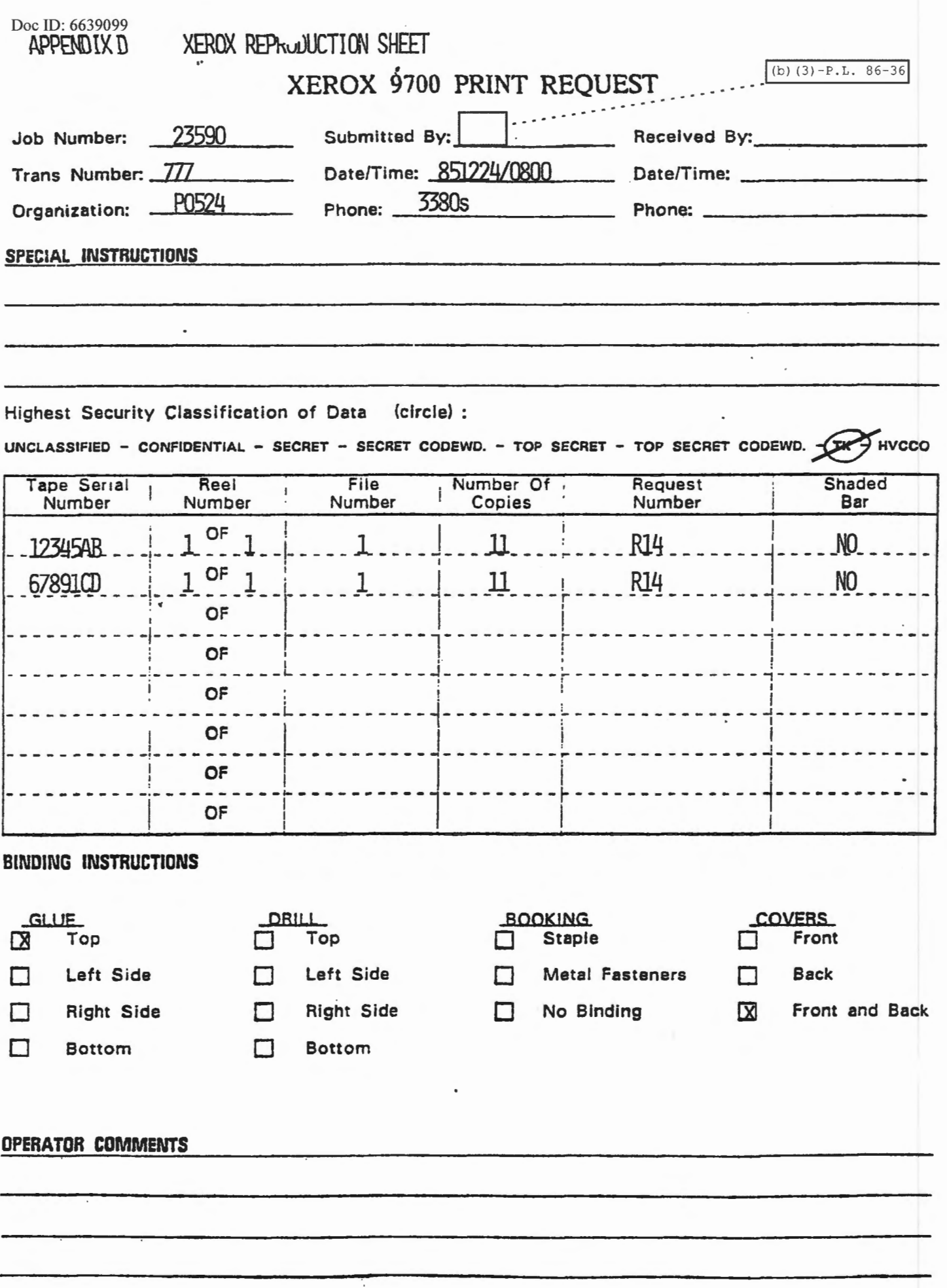

**TOP SECRET** 

HL MARIEL

**PROMIS M294 LOAD AND RETRIEVAL** 

**USERS' MANUAL** 

**1 MAY 1985** 

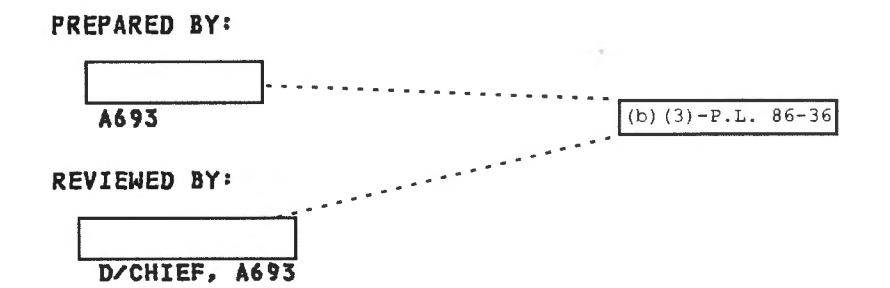

**CLASSIFIED BY NSA/CSSM 123-2 REVIEW ON l MAY 2915** 

**JUIH 9, 1985** 

Approved for Release by NSA on 10-17-2018, FOIA Case # 61810

-- **T&P seett!T** 

 $\sim$ 

# **TOP SECRET**

# PROMIS LOAD AND RETRIEVAL MANUAL

# Table of Contents

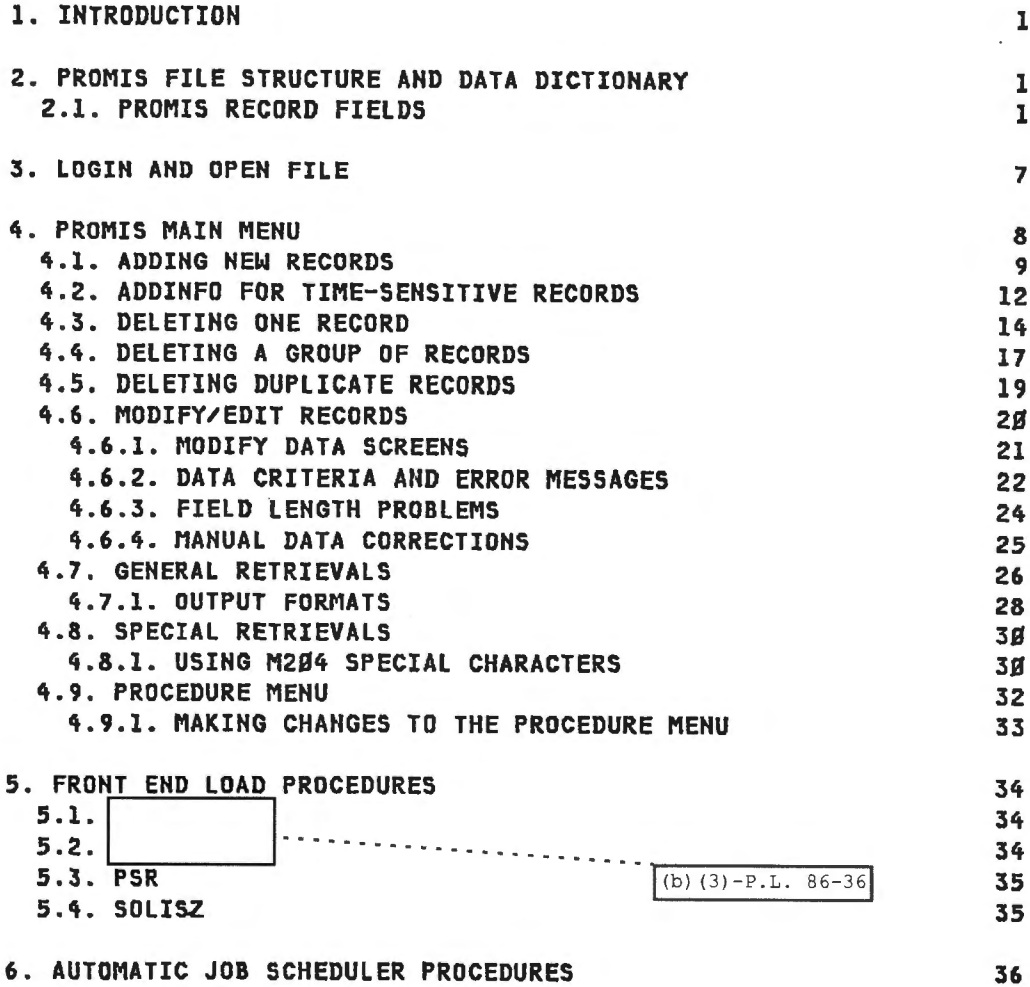

6. AUTOMATIC JOB SCHEDULER PROCEDURES

July 9, 1985

TOP SECRET

 $-1 -$ 

IJ

╦

, *. )* 

#### "'TOP SEGA:IiT

#### PROMIS LOAD AND RETRIEVAL MANUAL

## 1. INTRODUCTION

The PROMIS database Is the DDO M264 itle *ior* NSA SIGINI product. It Is managed by PS5 for the purpose of providing timely response to and analysis of mission related problems and queries.

The PROMIS system provides both the totals and percentages of all product produced by or responded to under SIGINT requirements. Data can be referenced by subject, date, time, type of activity, priority, country, and/or collection source and can be manipulated for retrieval in many different formats. Information derived from PROMIS is used by all levels of agency management, including the DDO and the Director, to support Intelligence Community users and committees, e.g. SORS, SIRVES, SIGCOM.

## 2. PROMIS FILE STRUCTURE AND DATA DICTIONARY

The PROMIS system contains both procedures and data in one M2S4 file. There is only one record type in the file with 22 field=value pairs available for retrievals. (Note: a 23rd field, DUMMY, is required for copy cleanup but Is not available to the user for data retrievals.) Hot all fields are required to be present In each record and many of fields are  $multiplying$  occurring (i.e. more than one value is possible).

2.1. PROMIS RECORD FIELDS

In the field descriptions below, an asterisk (\*) indicates that the field Is multiply occurring.

1. DATE -- Product Report Date

Attributes: (UP DEF NFRV KEY NCOD BIN NR VIS) Length: 6 Format: Numeric (yymmdd) Sample Value: 850101 Description: The DATE is assigned by the reporting office. At load time It Is Indexed Into the three subflelds of YEAR, MONTH, and DAY for retrieval purposes.

2. DAY -- Product Report Day

Attributes: CUP NFRV NKEY NCOD STR NNR VIS) length: 2 Format: Numeric Sample Value: Ø1 Description: DAY Is Indexed from the fifth and sixth positions of the DATE field at load time.

 $-1$  - July 9, 1985

-----··--------.. ·-------..

;gp &iQAET

SECRET دبجب

## PROMIS LOAD AND RETRIEVAL MANUAL

3. DNUM -- Data Number Attributes: (UP DEF NFRV KEY NCOD STR NNR VIS) Length: 5 Format: Numeric Sample Value: 91032 Description: An arbitrary number used to identify a specific record for deletions, etc. 4. DUMMY Attributes: (UP DEF NFRV KEY NCOD STR NNR VIS) Description: Used for copy cleanups only 5. XKIQ Attributes: (UP DEF NFRV KEY NCOD STR NNR VIS) Length: 6 or 7 Format: Alphanumeric (padded with zeros if less than 6) Sample Value: 1RØØ56 Description: Contains the Priority (PRI) and Requirement (RQT) which are indexed during the AJS fixdata process. 6. \*LTITLE -- Long Title Attributes: (UP NFRV NKEY NCOD STR NNR VIS) Length: 72 (per line--each line constitutes 1 occurrence) Format: Alphanumeric Sample Value: Description: The Long Title of the report, usually from one to three lines about the subject: The LTITLE also contains a classification for the subject at the end of the last line. 7. MONTH -- Product Report Month  $(b) (1)$ (b)  $(3) - 18$  USC 798 Attributes: (UP DEF NFRV KEY NCOD STR NNR VIS) (b)  $(3)$  -50 USC 3024(i) (b)  $(3)-P.L. 86-36$ Length: 2 Format: Numeric Sample Value: Ø1 Description: MONTH is indexed from the third and fourth positions of the DATE field at load time.

 $-2 -$ 

July 9, 1985

SEORE

Ħ

--

Į

## ..;gp SECRET

PROMIS LOAD AND RETRIEVAL MANUAL 8. OPI -- Office of Primary Interest Attributes: (UP DEF NFRV KEY NCOD STR NNR VIS) Length: *s*  Format: Alphanumeric Sample Value: A6321 Description: Office of Primary Interest Is the office which produced the report. OPI Is broken down into four subfields for faster retrievals. It is Indexed during the AJS flxdata process . 9. OPI1 -- Office of Primary Interest Attributes: CUP DEF HFRV KEY NCOD SIR HNR VIS) Length: 1 Format: A I pha Sample Value: A Description: OPil Is the ffrst position of the OPI. 10. OPI2 -- Office of Primary Interest Attributes: CUP DEF NFRV KEY HCOD SIR HNR VIS) Length: 2 Format: Aiphanumeric Sample Value: A6 Description: OPI2 Is the first two positions of the OPI. 11. OPI3 -- Office of Primary Interest Attributes: CUP DEF HFRV KEY NCOD SIR NNR VIS) Length: 3 Format: Alphanumeric Sample Value: A63 Description: OPI3 Is the first three positions of OPI. 12. OPI4 -- Office of Primary Interest Attributes: CUP DEF NFRV KEY NCOD SIR HNR VISl Length: 4 Format: Alphanumeric Sample Value: A632 Description: OPI4 Is the first four OPI positions. 13. PDATE -- Process Date Attributes: CUP DEF HFRV KEY NCOD BIN NNR VIS> Length: 6 Format: Numeric (yynmdd) Sample Value: 850105  $-3 -$ TBP &EGA&T July 9, 1985

#### **T8P 5E8RET**

PROMIS LOAD AND RETRIEVAL MANUAL Description: PDATE is the date the data was processed by PØ5. It is assigned by PØ5 at load time. 14. PDDG -- Product Designator Attributes: CUP DEF NFRV KEY NCOD STR NNR VIS) Length: 2 Format: Alphanumeric Sample Value: 00 Description: PDDG Is the second and third positions of the SERHUM. It identifies where the product report was written Cl.e. 00 stands for NSA). PDDG Is Indexed during the AJS flxdata process. 15.  $\varkappa$ PRI -- Priority Attributes: CUP DEF NFRV KEY NCOD STR NHR VIS) length: 1 Format: Usually Numeric but sometimes 'Z' is used. Sample Value: 1 Descr'lptlon: PRI Is the first position of the KIQ. It Is Indexed from the KIQ during the AJS flxdata process. Only unique values of PRI are stored. 16. KRQT -- Requirement Attributes: CUP DEF HFRV KEY NCOD STR NNR VIS) Length: 5 or 6 Format: Alphanumeric Sample Value: RØØ56 Description: RQT Is the second through last positions of KIQ. It is indexed from KIQ during the AJS fixdata process. Only unique RQT values are stored. 17. SERDIG Attributes: CUP DEF NFRV KEY NCOD BIN NNR VIS) Length: 10 Format: Numeric Sample Value: ØØØØØ21384 Description: The SERDIG follows PDDG In the Serial Number CSERNUM>. It ts Indexed from the SERNUM during the AJS fixdata process. When there are less than ten positions after the PDDG It Is padded with zeros.

- 4 - July 9, 1985

-------- - -- - · -··---- -------

**T8JZ !U!!etU!T** 

-- --- -- -··--·- ·-- 0----- -- ---·- ·-

11

-

 $\cdot$   $\overline{\mathbf{i}}$ 

τ

**AFARPT** 

- - ·-- ----

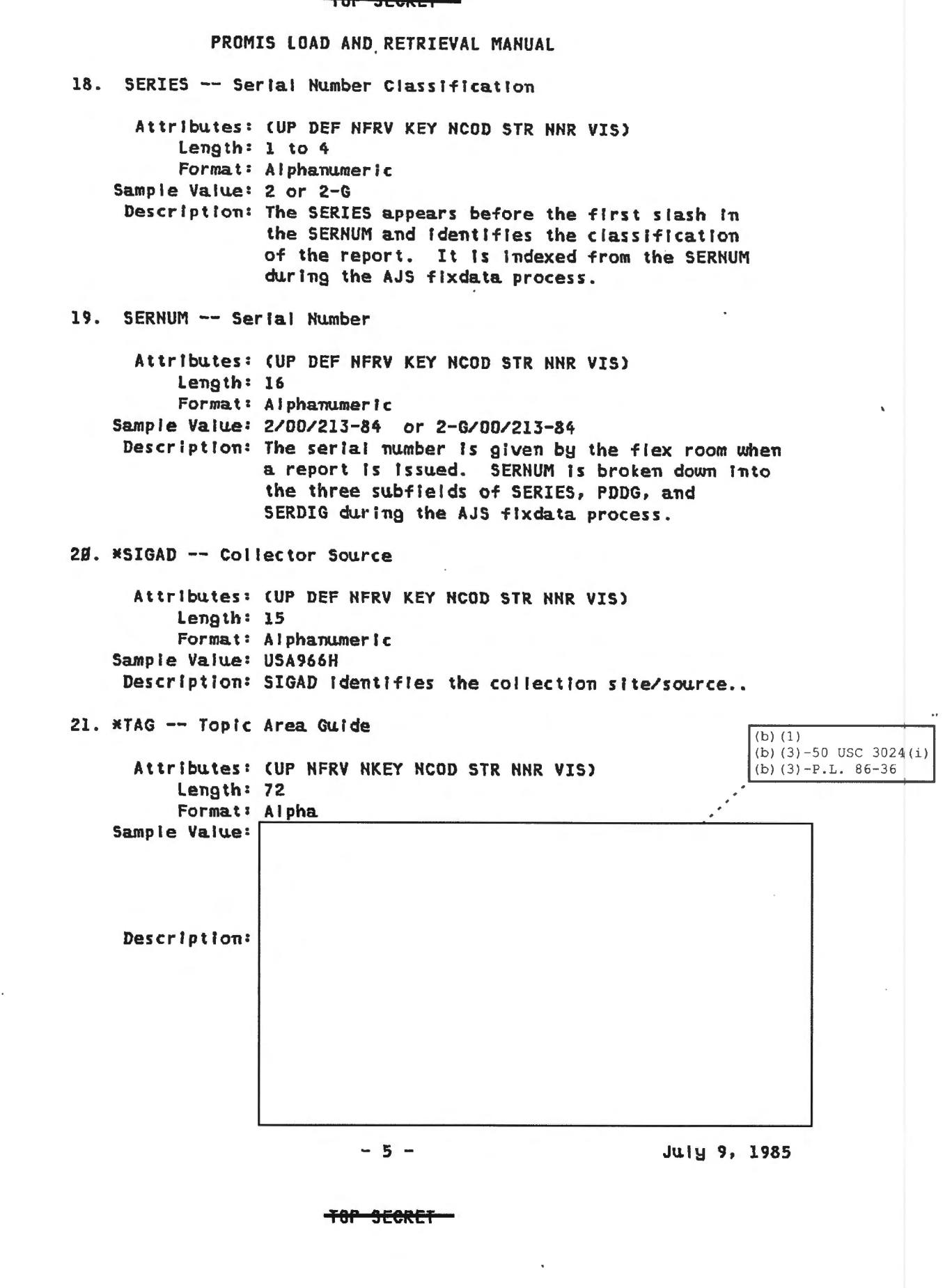

 $\sim$  $\sim$ 

. <del>. . . . . . . . . . . . . . . .</del>

TOP SEGRET

PROMIS LOAD AND RETRIEVAL MANUAL

22. TIME

Attributes: CUP DEF NFRV KEY NCOD BIN NNR VIS) Length: 4 Format: Numeric Sample Value: 2105 Description: Actual time of report at collection site.

# 23. YEAR -- Product Report Year

Attributes: CUP DEF NFRV KEY NCOD STR NNR VIS) Length: 2 Format: Numeric Sample Value: 85 Description: YEAR Is Indexed from the first two positions of the DATE fteld when the data Is loaded.

(b) (1)

(b)  $(3) - 50$  USC 3024(i) (b)  $(3) - P.L. 86-3'6$ 

T8P SE8AET

--

胃

#### TOP SEGRET

المتابين والمستشر

and an answer

## PROMIS LOAD AND RETRIEVAL MANUAL

3. LOGIN AND OPEN FILE

To enter M284, the user must login using a valid M2P4 account. Then the PROMIS file must be opened. To accompiish this on the PØ5 terminal, perform the following steps:

1. LOGIN: Type: <M204 /V12PMS> and press the ENTER key.

g. PASSWORD: The system will then ask for a password.

MMMM2S4.S347: PASSWORD

Tupe the proper password and depress the ENTER key. After the password has been verified the sustems responds:

MMMM2S4.S353: V12PMS USER LOGIN 85 MA¥ 85 28.16

**J. OPEN PROMIS FILE:** When the system returns with the prompt, >, the file can be opened.

Type: <0 PROMIS> and depress the ENTER key.

(NOTE: Because of terminal security, the PROMIS file can only be accessed by using one of the two M204 terminals located in P05 spaces.)

The System then prompts for the file access password:

\*\*\*M2S4.8347: PASSWORD

Type the proper password and depress the ENTER key. After the password has been verified the system responds:

\*\*\*M284.S858: PROMIS OPENED

When the system returns with the prompt,  $>$ , type <I (procedure name)> or <I MENU> and depress the ENTER key. This will start uour PROMIS session.

AFARET

**Continued** 

 $\sim$   $\sim$   $\sim$ 

- 7 - Julu *9,* 1985

#### TOP SEORET

## PROMIS LOAD AND RETRIEVAL MANUAL

## 4. PROMIS MAIN MENU

The PROMIS MENU lists nine procedures/processes including the option to call the PROMIS Procedure Menu (PROCMENU) containing the most frequently used PROMIS procedures. There is also a Quit option which returns the user to the M2B4 system level. When the selected procedure is finished the user will be returned to the main MENU.

When the MENU is included the following screen appears. To select a procedure move the cursor to the desired option and depress the ENTER key.

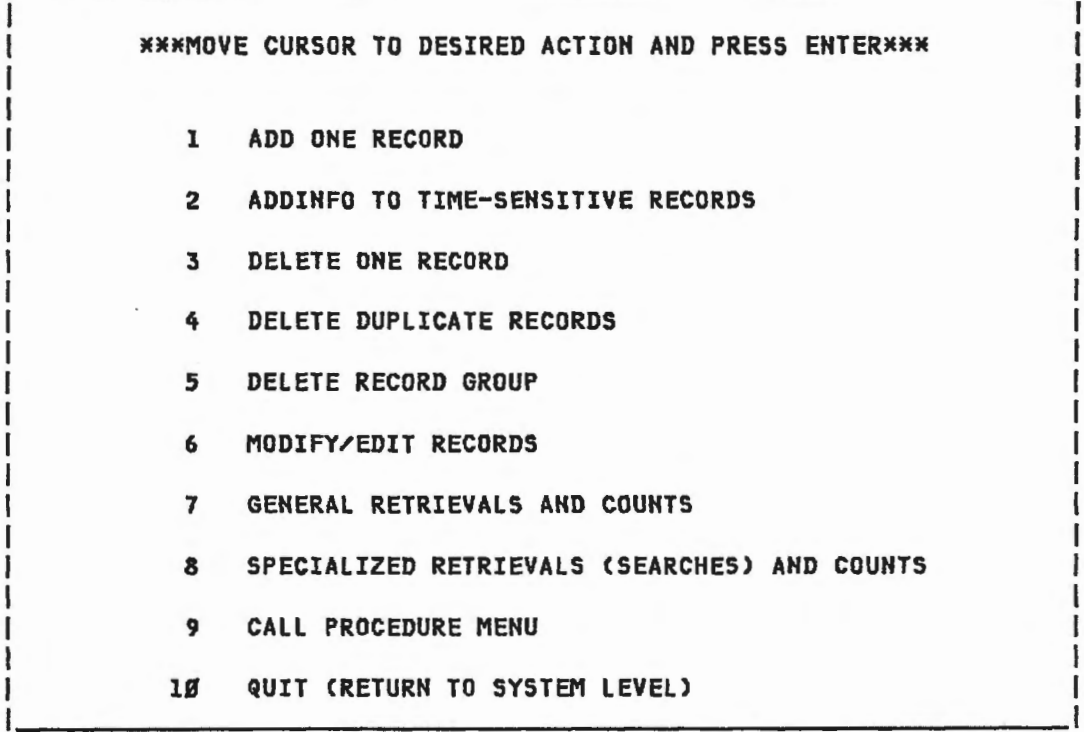

Depending on the action selected, either a particular screen will appear or the user will receive the prompts required to run the selected procedure. Refer to the specific procedures below for further instructions on the desired operation or to the Promis Procedure Dictionary for a more general description of each procedure in the PROMIS file.

July 9, 1985

**SECRE** 

11

#### **SECRE1**

## PROMIS LOAD AND RETRIEVAL MANUAL

## 1.1. ADDING NEW RECORDS

When the ADDREC procedure is selected, either from the MENU or by Including It Cl.e. I ADDREC), the following screen wtll be displayed:

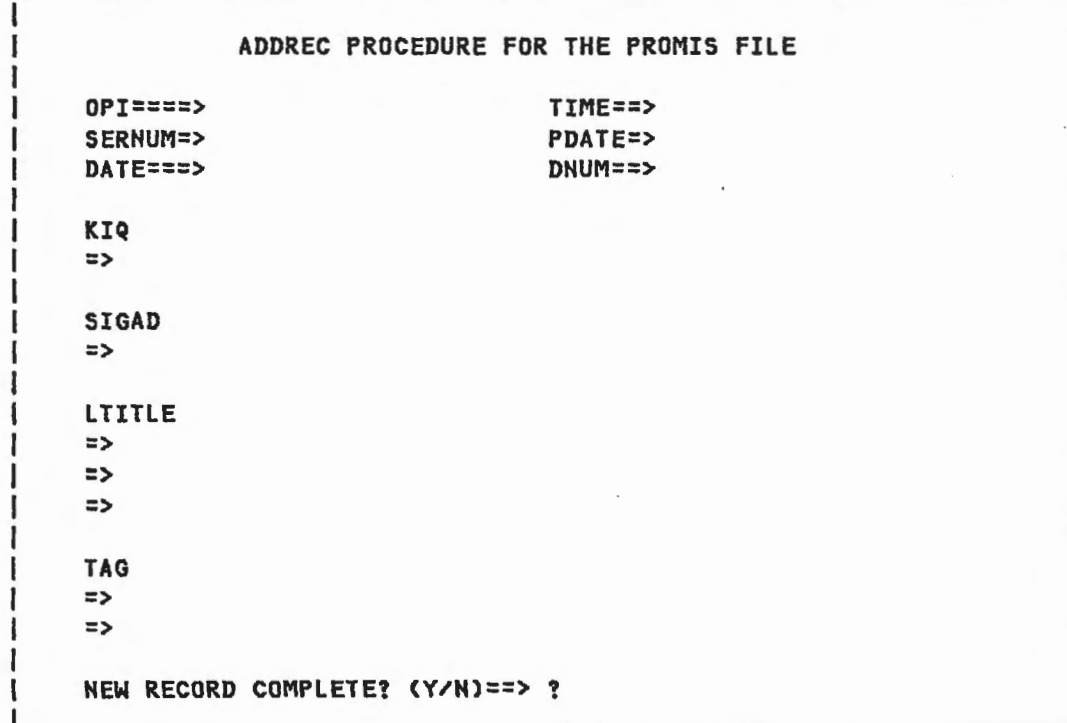

ENTERING DATA: Enter the data carefully, using the TAB key to move from field to field. When the record Is ready to be added to the file, type Y to replace the question mark after the screen query <NEW RECORD COMPLETE? (Y?N)==> ?> at the bottom of the screen. Then hit the ENTER key.

HOTE: If you hit the ENTER key at any time before responding Y or if you respond N to the query, no record will be added to the file. If you fail to enter a sernum, you will also receive a message that no record can be added to the file because this is a required field. (It is the only required field.)

Data should be entered on the screen as follows (sample formats can be checked In the Data Dictionary section of this manual):

- *9* - J~IY *9,* 1985

I OF **seertE'f-**

ã

Doc lD: 6639105

#### TOP SEGRET

·-- - · --··- - ·- - - -- -·--- - ·--- ---- -

## PRDMIS lOAD AND RETRIEVAl MANUAl

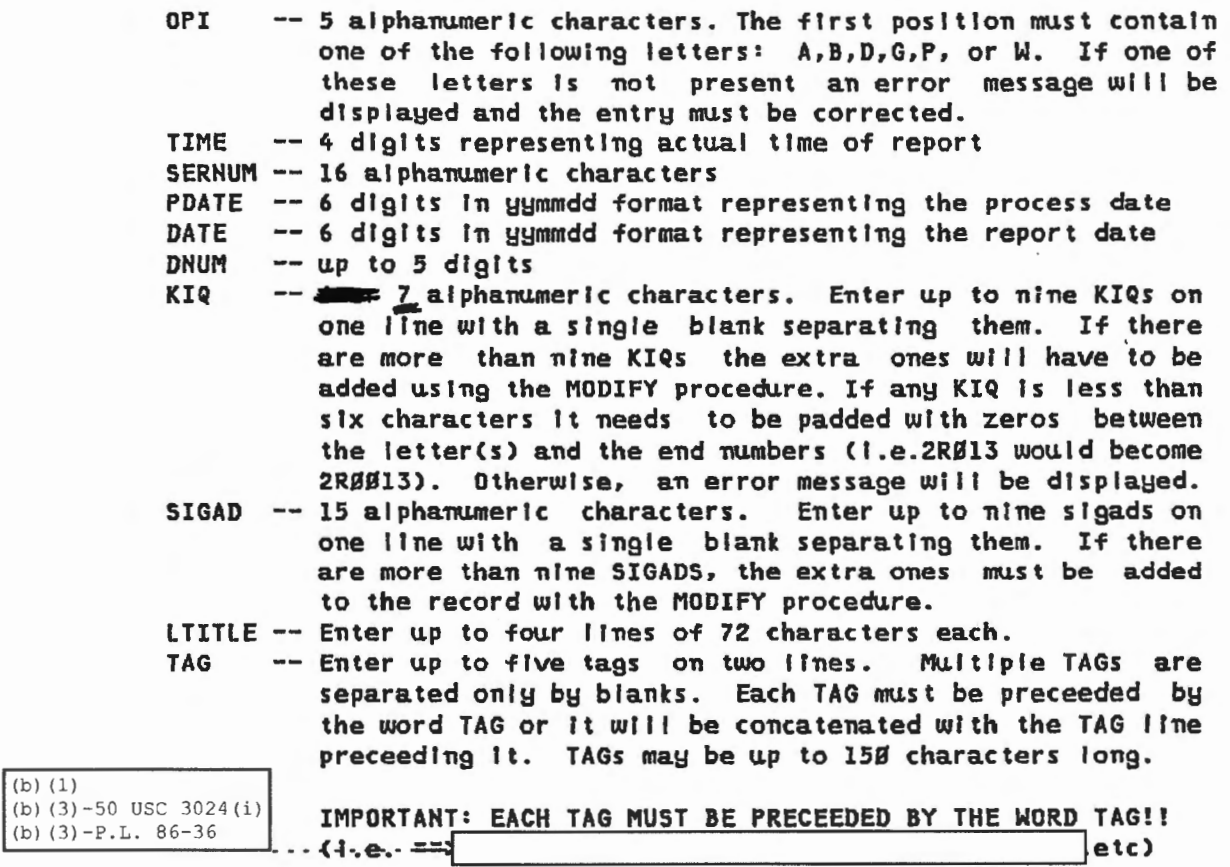

VALIDITY CHECKS: Before the record Is added to the file the data Is validated. If an error Is detected, the field will be tagged on the screen with an asterisk in column 80. For more serious errors an error message will be screen displayed. The record will not be stored until all faulty data is corrected.

ERROR MESSAGES: An error message will be printed on the screen If the user enters either an Invalid OPI or an Invalid KIQ. In each case the Incorrect data will be displayed and the user will be given a chance to correct the bad entry.

\*\*\*\*\*\*\*\*\*\*\*\*\*\*\*\*\*\*\*\*\*\*\*\*\*\*\*\*\*\*\*\*\*\*\*\*\*\*\*\*\*\*\*\*\*\*\*\*\*\*\*\*\* **XXXERROR IN OPI ENTRY KXX HX FIRST LETTER OF FIELD MUST BE A, B, D, G, W, OR PXX** \*\* VALUES ENTERED WERE => <Incorrect OPI> \*\* \*\* ENTER CORRECT OPI VALUE: \*\* \*\* \*\* \*\* \*\* IEIE IEIE \*\*\*\*\*\*\*\*\*\*\*\*\*\*\*\*\*\*\*\*\*\*\*\*\*\*\*\*\*\*\*\*\*\*\*\*\*\*\*\*\*\*\*\*\*\*\*\*\*\*\*\*\*

. --- - -- .:-::-.:-::-.:-:-;--::-:- \_ *\_* -\_-::--------.-. --.-. . -.. -.. -. -:-:-:---:-: .--~ . " - - - - -

July 9, 1985

TUP &E9RET

,,

#### **T9P 31!CKEI**

# PROMIS LOAD AND RETRIEVAL MANUAL

\*\*\*\*\*\*\*\*\*\*\*\*\*\*\*\*\*\*\*\*\*\*\*\*\*\*\*\*\*\*\*\*\*\*\*\*\*\*\*\*\*\*\*\*\*\*\*\*\*\*\*\*\* MAMMERROR IN KIQ ENTRY \*\*\* EACH KIQ MUST BE AT LEAST 6 CHARACTERS LONG \*\* \*\* \*\* \*\* ENTER CORRECT KIQ VALUE: \*\* \*\* \*\* VALUES ENTERED WERE => <Incorrect KIQ><br>ENTER CORRECT KIQ VALUE:

INDEXING SUBFIELDS: After the data entries have been validated, some of the fields will be further broken down and the results will be stored In other fields for faster retrievals on the data. The actual formats of these fields can be checked in the Data Dictionary section of this manual. The fields which are Indexed and their subflelds are as follows:

SERNUM -- SERIES, PDDG, and SERDIG OPI KIQ DATE OPil, OPI2, OPI3, and OPI4 -- PRI and RQT YEAR, MONTH, and DAY

RECORDS STORED AND CONTINUE MESSAGES: When all data is validated and subflelds have been Indexed the record will be added to the file and the message <RECORD HAS BEEN ADDED TO THE PROMIS FILE> will be displayed. Then the user will be given the option of adding another record to the file: <ADD ANOTHER RECORD CY/N)?>. If the response to this message is Y, a new ADD screen will be displayed. Otherwise, the user will be returned to the MENU.

- 11 - July 9, 1985

**iOP SE9Aiiil** 

38

#### TOP SECRET

#### PROMIS LOAD AND RETRIEVAL MANUAL

### 4.2. ADDINFO FOR TIME-SENSITIVE RECORDS

This procedure replaces five old procedures to process records that are based on timed reports (i.e. reports issued every six or 12 or 24 hours on a regular basis). The procedures it replaces are [ and SPARTAN.

≂., The ADDINFO procedure is selected either from the MENU or by Including it at system level (i.e. I ADDINFO). The procedure does not produce a special screen for the user. "Instead, there will be a prompt for a retrieval PDATE:

\$\$ENTER.RETRIEVAL.PDATE

All records with that PDATE, which also fit the other retrieval criteria for this procedure, will be processed in one of two ways.

1. Records that fit the pattern of OPII=A; SERIES=X, and LTITLE IS NOT PRESENT will have data fields and values added:

 $(b) (1)$ 

(b) (3) -50 USC 3024 (i)

(b)  $(3) - P.L. 86-36$ 

 $TAG = TAG$  $SIGAD = SMRY$  $KIQ = SRBI48$ 

The PRI and RQT fleids will also be checked and if there is no PRI value of 3 or RQT value of RØØ48 these values will also be The records will then be sorted into four groups added. according to the report TIME value. A count will be printed out for each group and one of four LTITLEs will be added to the records.

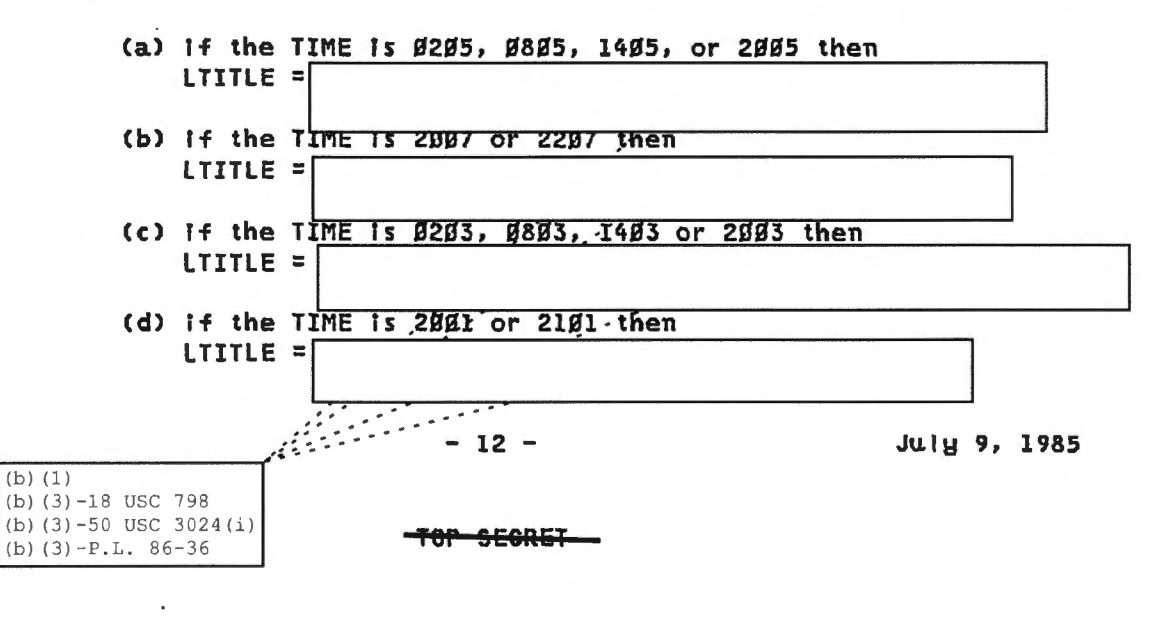

工程

**NO. OF** 

**NO. OF** 

**NO. OF** 

#### tor secret—

## PROMIS LOAD AND RETRIEVAL MANUAL

2. Using the retrieval PDATE entered by the user, records which fit the pattern OPI1=A, SERIES=3, LTITLE IS NOT PRESENT, and TIME= Ø345, Ø945, 1545, or 2145 are counted and processed with the addition of fields and values. Finally the KIQ field is indexed into unique PRI and RQT values for each record. SIGAD = SMRY

 $= TAG$ **TAG** LTITLE = SPECIAL ACTIVITY REPORT FOR THREAT ANALYSIS-SPARTAN  $KIQ = IRI282$  $KIQ = 2RB32I$  $KIQ = 3RJ327$  $KIQ = 4RØ87I$  $KIQ = IRBBS8$  $KIQ = IRBBZ6$  $KIQ = 2RBB28$  $KIQ = 4RlB77$ KIQ = 2RØ322. KIQ = 1RØØ97<br>KIQ = 1RØ329 .KIQ = 2RØ249  $KIQ = IRB121$  $KIQ = IRBIBB$ 

When ADDINFO is finished, the user will get a. screen printout of the number of records found and processed for each group of records and then will be prompted to hit enter to return to the MENU.

> $(b) (1)$ (b)  $(3) - 50$  USC 3024(i) (b)  $(3) - P.L. 86-36$

ADDINFO FINISHED -- HIT ENTER TO RETURN TO MAIN MENU

RECORDS -- ØØ

NO. OF RECORDS-------- gg----

NO. OF SPARTAN RECORDS -- ØØ

RECORDS- --- BB--RECORDS - ØØ

 $-13 -$ 

July 9, 1985

**IOP SEGRET** 

#### TAP & CAPET

# PROMIS LOAD AND RETRIEVAL MANUAL

## 4.3. DELETING ONE RECORD

When this DELETE procedure Is selected, either from the MENU or by Including It (I.e. I DELETEREC>, the user will be prompted to enter the serial number (SERNUM) of the record to be deleted.

> \$\$ENTER SERIAl HO.: EX. 2/00/1234-85 >

The file will be checked and If no records are found for that serial number a message to that effect will be displayed and the user will be given the option of entering another number. If more than one record Is found with the serial number a message will be displayed giving the number of records found and then each record will be screen displayed and the user will be asked if he wants to delete it.

> HD RECORD FOUND WITH SERIAL NO: 2/00/1234-85 > or 2 RECORDS EXIST FOR SERIAL NO: 2/00/123~-85 >

The following screen will display the retrieved record(s):

- 14 - July 9, 1985

l9P &EBRE:r

.,

## TOP SEGRET

# PROMIS LOAD AND RETRIEVAL MANUAL

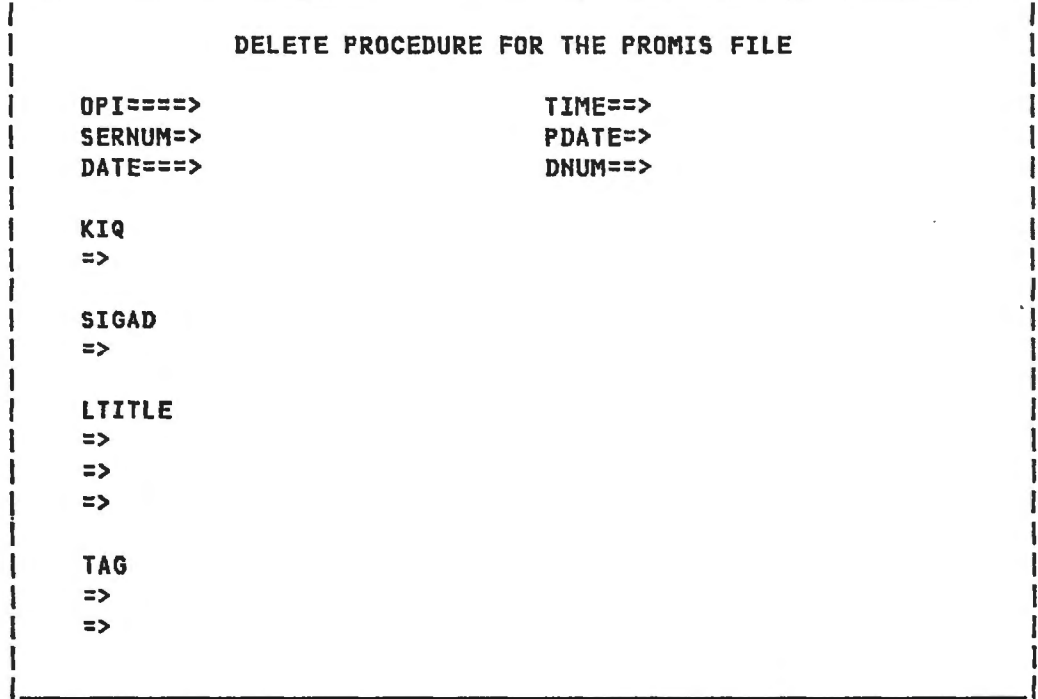

For each screen displayed the user will be asked If this is the record he wants to delete. If the response is Y then a message will be displayed that the record has been deleted. If the response is N, the record will not be deleted. In elther case, the user will be given an option to continue. (NOTE: not every field=value pair will be displayed on the delete screen if the record is a very large one.)

 $-15 -$ 

SECRET

July 9, 1985

### **TO!' 3E8RET**

# PROMIS LOAD AND RETRIEVAL MANUAL

\$\$DO YOU WANT TO DELETE THIS RECORD CY/N)? > RECORD WITH SERIAL NO. 2/00/1234-85 HAS BEEN DELETED or RECORD WITH SERIAL NO. 2/00/1234-85 HAS HOT BEEN DELETED \$\$00 YOU WANT TO DELETE MORE RECORDS CY/N)? >

When the procedure is finished, the user is returned to the main MENU.

<del>TOP SECRET</del>

 $-16$  - July 9, 1985

- ··· - ···· -----

 $, 1$ 

#### TUP SECRET

# PROMIS LOAD AND RETRIEVAL MANUAL

# 4.4. DELETING A GROUP OF RECORDS

This procedure allows the user to delete up to ten records at a time, by SERNUM, for the specified retrieval criteria. It can be run from the main menu or simply by typing: I DELETEGRP.

DELETEGRP prompts the user for the specific OPI (usually APCO) and then for either a retrieval date range or retrieval YEAR and MONTH. Next the user is asked how many records he wants to delete and is prompted to enter that many serial numbers (SERNUMS).

I SSENTER.RETRIEVAL.OPI  $\vert$  > APCO | \$\$DO.YOU.WANT.TO.SPECIFY.A.DATE.RANGE?(Y OR N)  $\rightarrow$  Y | \$\$PLEASE.ENTER.DATE.RANGE.(I.E.YYMMDD-YYMMDD)  $| > 1.e. 859191 - 859231$ or  $1 > N$ | \$\$ENTER.RETRIEVAL.YEAR  $1 > 1.$ e. 85 SSENTER.RETRIEVAL.MONTH  $\vert$  > 1.e.  $\emptyset$ 1 I SELECT THE NUMBER OF RECORDS YOU WANT TO DELETE BY I ENTERING A NUMBER FROM 1 TO 10 AT THE PROMPT BELOW | \$\$ENTER.NUMBER.OF.DELETIONS ==>  $\vert$  > 1.e. 3 | \$ENTER.FIRST.SERIAL  $> 2/00/96 - 83$ **\$ENTER.SECOND.SERIAL**  $| > 2/00/805 - 83$ **SENTER. THIRD. SERIAL**  $| > 2/00/895 - 83$ 

 $-17 -$ 

July 9, 1985

rop cront

#### TUP 3EORET

## PROMIS LOAD AND RETRIEVAL MANUAL

Next, a count of the records found will be given. Then each record retrieved will be screen displayed and the user will be asked if he wants to delete tt. If he responds 'N', the record will not be deleted from the file and a message to that effect will be displayed.

> RECORDS TO BE DELETED = 10 RECORD #1 \*\*\*\*\*<br>2/00/1234-85 APCO 85Ø1Ø1 1245 25Ø1 KIQS (if any) go here SIGADS (if any) go here LTITLES go here TAGS go here \$\$DO YOU WANT TO DELETE THIS RECORD (Y/N)? > N RECORD 2/00/1234-85 HAS NOT BEEN DELETED

When all records have been displayed, the number of records actually deleted will be printed. The user will then be given the option of continuing the procedure, in which case the original screen will be redisplayed. If N is the response to the continue option the user will be returned to the MENU.

> **Ø RECORDS DELETED** \$\$DO YOU WANT TO DELETE MORE RECORDS (Y/N)? >

> > Ju.l~ *9,* 1985

;gp &ESR:Ef

 $- 18 -$ 

11

. l

## **lOP SE8AiT**

## PROMIS LOAD AND RETRIEVAL MANUAL

#### **1.5. DELETING DUPLICATE RECORDS**

The DUPEDELETE procedure was written to handle one specific problem, the manual deletion of duplicate records which can not be handled by the dedupe procedure. For this procedure the user is working from a list of records printed out by the DEDUPE procedure. While these deletions could be done with either of the other two delete procedures, this is the fastest way to handle these records.

The user ts prompted for the SERNUM of the records to be deleted. The system finds all records with that SERNUM and prints the count, then asks the user:< DO YOU WANT TO SEE THE RECORDS? (Y/N) >. Sometimes there wtll be records tn the ftle with the same SERNUM that the user ts unaware of. This display option will prevent the user from accidentally deleting a record that has more complete data than the ones on the ltst he ts working from.

The user ts next asked: < DO YOU WANT TO DELETE ONE RECORD? CY/H) >. If the response is N, no records will be deleted. If the count of records found for the SERHUM Is the same as the number of records on the user's printed ltst, the user can just respond Y without seeing the ftle records, since they will be the same.

Finally, there is a continue option to start the procedure over so that a complete list of duplicate records can be processed very quickly. A N response to the continue option returns the user to the main MENU.

> \$\$ENTER SERNUM r.e. 2/00/1234-85 2 RECORDS FOUND \$\$DO YOU WANT TO SEE THE RECORDS? CY/N) > N \$\$DELETE ONE RECORD? CY/Nl > y ONE RECORD DELETED \$\$DO YOU WANT TO CONTINUE? CY/N) > y \$\$ENTER SERNUM >

> > $- 19 -$

July 9, 1985

**T6P Sl!eltET** 

# TOP SECRET

#### PROMIS LOAD AND RETRIEVAL MANUAL

# 4.6. MODIFY/EDIT RECORDS

The MODIFY procedure will allow the user to retrieve and edit any record in the PROMIS file as long as there is only one record with the designated SERNUM. If there are no records retrieved or if there are duplicates, error messages will be displayed.

> **\$\$ENTER SERNUM** 1.e. 2/00/1234-85 \*\*\* THE NUMBER OF RECORDS FOUND IS ==> 3 **\*\*\* THIS PROCEDURE CANNOT BE USED WHEN THERE IS MORE THAN** \*\*\* ONE RECORD IN THE FILE WITH THE SAME SERNUM. **\*\*\* USE THE DUPEDELETE PROCEDURE OR RETRIEVAL PROCEDURE \*\*\* TO VIEW EACH OF THESE DUPLICATE RECORDS.**

> > or

**\$\$ENTER SERNUM** I.e: 2/00/1234-85 **\*\*\* NO RECORD FOUND WITH SERNUM 2/00/1234-85 \*\*\*** \$\$DO YOU WANT TO EDIT ANOTHER RECORD? (Y/N)  $> Y$ **\$\$ENTER SERNUM**  $\overline{\phantom{0}}$ 

Records will be displayed on two screens. The tab key can be used to move from field to field to change, delete, or add data to the record. When one screen is complete, the user hits the enter key to move to the next screen. When both screens are complete, hitting the enter key will cause the data to be evaluated and processed. The two data screens are on the next page.

 $-20 -$ 

July 9, 1985

#### TOP SECRET

# PROMIS LOAD AND RETRIEVAL MANUAL

# 4.6.1. MODIFY DATA SCREENS

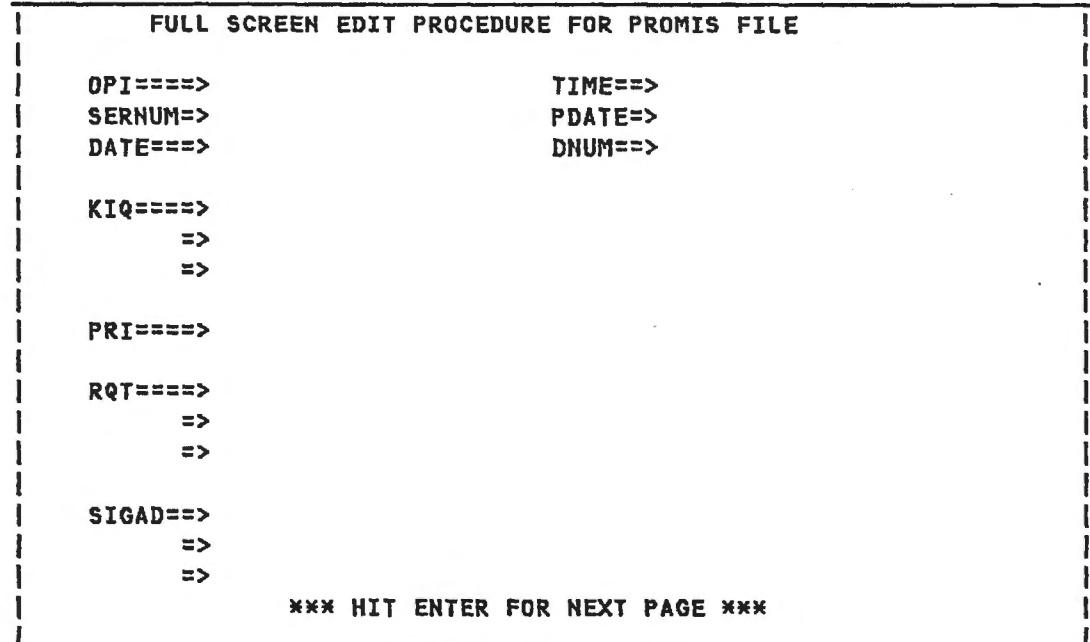

FULL SCREEN EDIT PROCEDURE FOR PROMIS FILE  $--$  SCREEN 2  $--$ LTITLE  $\geq$  $\,>\,$  $\blacktriangleright$  $\blacktriangleright$ **TAG**  $\blacktriangleright$  $\blacktriangleright$  $\, >$  $\,>\,$  $\blacktriangleright$ \*\*\*EDIT DATA AND WHEN FINISHED HIT ENTER \*\*\*

 $- 21 -$ 

July 9, 1985

<del>top seoret</del>

 $\alpha$ 

#### TOP SECRET

# PROMIS LOAD AND RETRIEVAL MANUAL

### i·!·!· DATA CRITERIA AND *S&RQ&* MESSAGES

Data which is incorrectly entered will trigger an error message. This is true of data already in the file which the user is attempting to display on the screen with the MODIFY procedure or data which the user has entered or edited on one of the screens. If a record cannot be displayed because of Incorrect data, the RETRIEVE procedure can be used to loot at the record, and the Incorrect data can be fixed manually (see instructions, below, under the CORRECTIONS TO DATA".)

Those fields which need further processing Ci.e. Indexing of KIQ, OPI and SERNUM fields> before the record Is added to the file will be taken care of automatically. The criteria for editing each of the data fields, and the error messages triggered by faulty data follow. (More complete descriptions of each field can be found in the Data Dictionary section of this manual.)

1.  $OPT$  -- may be up to five alphanumerics in length and must begin with one of the following characters: A, B, D, G, P, or W. When the OPI Is evaluated as valid, It will be Indexed Into DPil, OPI2, OPI3, and DPI4. These values will not be shown unless the user opts to review the entire record at the conclusion of the MODIFY procedure.

**HMWH ERROR IN OPI \*\*\*** VALUES ENTERED WERE ==> A639 \$\$ ENTER CORRECT OPI VALUE >

- 2. TIME-- must be four numbers. Ho checks are done on the TIME field other than for length.
- 3. SERNUM -- may contain 16 alphanumerics. After validation, It Js Indexed into three subfields: SERIES, SERDIG, and PDDG.
- 4. PDATE --must be six numbers in YYMMDD format Ct.e.85053ll.
- 5. DATE -- must be six numbers in YYMMDD format (i.e.850501). The DATE Is also Indexed Into YEAR, MONTH, and DAY subfields for quiet retrievals.
- 6. DNUM  $--$  must be five numbers.
- 7. KIQ -- is a multiply occurring field and will be displayed on three lines (if necessary) with each KIQ being separated by

T8P SE8RET

 $\mathbf{H}$
#### TOP SECRET

## PROMIS LOAD AND RETRIEVAL MANUAL

one blank. Each KIQ must be six or seven characters long. If there are less than six, the KIQ should be padded with zeros between the letter(s) and the numbers following.

**\*\*\* ERROR IN KIQ ENTRY \*\*\*** EACH KIQ MUST BE AT LEAST 6 CHARACTERS LONG VALUES ENTERED WERE == > 2RØ37 \$\$ ENTER CORRECT KIQ VALUE > 1.e. 2RØØ37

If there are more KIQs than will fit on three screen lines, the record will not be retrieved, an error message will be displayed and the user will have to make corrections manually.

**IXXX ERROR IN KIQ FIELD LENGTH XXX |\*\* CANNOT USE THIS PROCEDURE: FIELD TOO LONG FOR INPUT \*\* |** CHECK YOUR USERS ' MANUAL (FIELD LENGTH PROBLEMS) I

When KIQs are validated, they will be Indexed into PRI and RQT.

8. PRI and RQT -- The values in the file are screen displayed for viewing purposes only. No changes need be made since they are reindexed from the KIQ each time a record is displayed using the MODIFY procedure. However, no harm is done if changes are made to elther field. If there are too many values to fit in the allotted screen space, error messages will be displayed.

IXXX ERROR IN PRI (or RQT) FIELD LENGTH XXX **IXX CANNOT USE THIS PROCEDURE: FIELD TOO LONG FOR INPUT XX |** CHECK YOUR USERS ' MANUAL (FIELD LENGTH PROBLEMS) |

- 9. SIGAD -- may be up to 15 alphanumerics. Three screen lines are allowed for displaying this field. Up to 24 SIGADs can be processed. If there are too many SIGADS for the screen, the Field Length error message will be displayed.
- 18. LTITLE -- Four lines of 77 characters are allowed for the the LTITLE. If the current field is longer, an error message will be displayed.

 $-23 -$ 

July 9, 1985

 $FAP-FFARFF$ 

31

,.

TOP SECRET

PROMIS LOAD AND RETRIEVAL MANUAL

I IKKK ERROR IN lTITlE FIElD LENGTH \*\*\* I\*\* CANNOT USE THIS PROCEDURE=FIELD TOO LONG FOR INPUT \*\* CHECK YOUR USERS' MANUAL (FIELD LENGTH PROBLEMS) | '-----------------------------------------------

11. TAG -- Five separate TAG values can be displayed on the screen. If any TAG Is longer than 75 characters It wtll be displayed on two lines. NOTE: EACH TAG MUST BE PRECEEDED BY THE WORD TAG IN ORDER FOR THE CORRECT VAlUES TO BE PROPERLY REENTERED INTO THE FILE. If there ts not enough room on the screen for the fields, an error message will be displayed.

I am bhliain an t-ainm an t-ainm an t-ainm an t-ainm an t-ainm an t-ainm an t-ainm an t-ainm an t-ainm an t-ai I\*\*\* ERROR IN TAG FIELD LENGTH \*\*\* **I\*\* CANNOT USE THIS PROCEDURE: FIELD TOO LONG FOR INPUT \*\* |** CHECK YOUR USERS' MANUAL (FIELD LENGTH PROBLEMS) '--------------------------------------------'

After all data has been validated and indexed, where necessary, the record will be replaced tn the file, a message printed, and the user given the option of viewing the modified record. Finally, the user will be asked If he wants to edit another record. If he responds N he will be returned to the main MENU.

> RECORD EDITED \$\$PRINT ALL INFORMATION FOR VERIFICATION OF ENTRIES? > N \$\$DO YOU WANT TO EDIT ANOTHER RECORD? CY/H) > y \$\$ENTER SERNUM >

1.6.3. FIELD LENGTH PROBLEMS

The MODIFY procedure was designed to handle the average PROMIS . data record. There are some records tn PROMIS that are very large because of multiply occurring TAG, LTITLE, SIGAD, KIQ, or RQT fields. If the user tries to access one of these records with the MODIFY procedure, it will not fit in the allotted space on the two screens, and the FIELD LENGTH PROBLEMS message will be displayed. In these few cases, the record will have to be manually corrected.

- 24 - Ju.Jy 9, 1985

- - - - - - - - - - - - - - --· - · - ----------

TBP &E6AET

11

•

## TOP-SECRET

# PROMIS LOAD AND RETRIEVAL MANUAL

## 4.6.4. MANUAL DATA CORRECTIONS

Any record in the file can be displayed with the RETRIEVE or DUPEDELETE procedures (DUPEDELETE does not delete a record unless the user responds Y to a prompt). Once the user has checked that this Is the record he wishes to modify, the record can be corrected as follows:

```
BEGIN 
1 FD 
  SERNUM = <enter sernum of record you wish to edit>
2 FR 1 
  ADD < field> = < value>or 
  CHANGE <field = value> TO <field = value> 
        or 
  DELETE <field> = <value> 
END
```
When manually editing a record. the user must be especially careful that the data is correct, since there are no validity checks. Each TAG line entered MUST be preceeded by the word TAG. WHEN a KIQ Is added or changed, the PRI and RQT fields must also be checked to see If they need to be changed or added also. If an OPI Is added, or If the SERNUM or DATE fields are changed or added, the subflelds must also be added. The Data Dictionary should be checked to make sure all new data ts valid and properly indexed or padded. It should be noted that the M2Ø4 command CHANGE can also be used to add Information: If the value is already in the file CHANGE will alter It, If the value Is not there, the command CHANGE will add lt.

1.e. changing a Incorrect OPI from A6931 to G69

```
BEGIN 
1 FD 
  SERNUM = \epsilon anter sernum of record you wish to edit>
2 FR 1 
  CHANGE OPI TO G693 
  CHANGE OPil TO G 
  CHANGE OPIZ TO G6 
  CHANGE OPI3 TO G69 
  DELETE OPI4 
END
```
 $- 25 -$ 

July 9, 1985

TOP **becret** 

 $\mathbf{H}$ 

•

#### TOP SECRET

## PROMIS LOAD AND RETRIEVAL MANUAL

# **4.7. GENERAL RETRIEVALS**

The RETRIEVE procedure allows the user to retrieve any record or set of records by specifying up to five different retrieval conditions, plus a date range option. The user can also opt to have the records sorted by up to five fields, with the default sort being SERNUM if no sort criteria is selected. The only fields not available for general retrievals are the LTITlE and TAG fields. (If the user needs to do a search of these fields, or any other fteld for retrievals on partial values, the SPECIALRTV procedure should be selected from the MENU.>

The retrieved records wtll be counted. They can also be screen and/or hardcopy displayed In one of three formats. If the records are printed, the user selects the proper header classtftcatton and can have the printout marked 'FOYER' for compartmented data.

The General Retrieval screens wl II appear as follows when Invoked from the MENU or by typing <I RETRIEVE>:

> PROMIS FILE GENERAL RETRIEVAL PROCEDURE \$\$DO YOU WANT TO SPECIFY A DATE RANGE? Y OR N> > y \$\$PLEASE ENTER DATE RANGE CIE: YYMMDD-YYMMDD) > 85Sf1Sl-85Sl31

When the user selects the date range option, the actual dates of retrieval should be entered as shown above. The proper formatting for use of the M2U4 <IS BETWEEN> command will be done Internally. At the same time, the dates will be checked. If an error Is detected an error message will be displayed and the user will be asked to reenter the dates.

> INVALID DATE RANGE ENTERED. PLEASE REENTER \$\$00 YOU WANT TO SPECIFY A DATE RANGE? Y OR N > y \$\$PLEASE ENTER DATE RANGE CIE: YYMMDD-YYMI•1DD> >

> > $- 26 -$

July 9, 1985

**TBP SE8AET** 

••

•

 $\overline{\mathbf{F}}$ . -

-..

#### TOP SECRET-

## PROMIS LOAD AND RETRIEVAL MANUAL

When the date range has been entered or, if it is not selected, the full retrieval screen will be displayed.

THE FOLLOWING FIELDS ARE AVAILABLE FOR RETRIEVALS AGAINST RECORDS IN THE PROMIS FILE 1. DATE 2. DAY 3. DNUM 4. KIQ 5. MONTH 6. OPI 7. OPil 8. OPI2 9. OPI3 1S. OPI4 11. PDATE 12. PDDG 13. PRI 14. RQT 15. SERDIG 16. SERIES 17. SERNUM 18. SIGAD 19. TIME 20. YEAR ENTER UP TO 5 FIElD NUMBERS SEPARATED BY COMMAS=> IF SORTING IS DESIRED. ENTER FIELD NUMBERS OF SORT FIELDS SEPARATED BY COMMAS (\*\*DEFAULTS TO SERNUM\*\*)=> ERROR MSG:

After the prompt,  $\Rightarrow$ , enter up to five field numbers separated by commas. They should be entered in the order specified on the screen. If a sort is desired (other than by SERNUM), the numbers of the sort fields, separated by commas, should also be entered after the sort prompt. After all the field numbers have been entered hit the ENTER key.

1.e. the following entries indicate that the user wishes to retrieve records on OPI1, PDDG, and PRI, but wants the sort to be by OPI and SERNUM

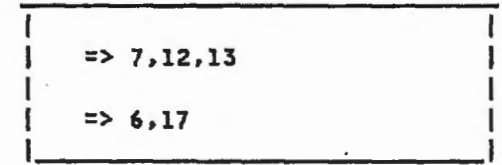

The user will be prompted to enter values for each retrieval field.

- 27 - Ju.ly *9,* 1985

seera

#### **T!ll' !l!eREt**

### PROMIS LOAD AND RETRIEVAL MANUAL

ENTER RETRIEVAL VALUES SEPARATED BY COMMAS \$\$0Pil > I .e. A \$\$PDDG  $> 1.e. 00$ \$\$PRI > I .e. 1

### i·l·l· OUTPUT FORMATS

If no records are found for the specified criteria, a message will be displayed and the user will be given a continue option. Otherwise, a count of the retrieved records will be given and the user may select the output format (or no output If only a count Is desired) and/or screen and hardcopy options.

THERE WERE NO RECORDS FOUND IN YOUR RETRIEVAL REQUEST \$\$DO YOU WANT ANOTHER RETRIEVAL SCREEN? Y OR N >

or

THERE ARE 129 RECORDS PER YOUR REQUEST SELECT HUMBER FOR RECORD OUTPUT FORMAT OR HIT ENTER FOR NO OUTPUT 1. COMPLETE RECORD 2. SERNUMS ONLY 3. TOP LINE AND LTITLE  $\sim$ > \$\$DO YOU WANT THESE RECORDS SCREEN DISPLAYED? Y OR N >

 $- 28 -$ 

July 9, 1985

**LOP SECRET** 

Ħ

 $\overline{\phantom{a}}$ 

, 주

#### TOP SECRET-

## PROMIS LOAD AND RETRIEVAL MANUAL

After the records are displayed, or if the screen option is not selected, the user is given a hardcopy option. If selected, prompts will be given for that output. For compartmented listings, the user will be reminded that the white card must be taken to CARILLON before the job is run.

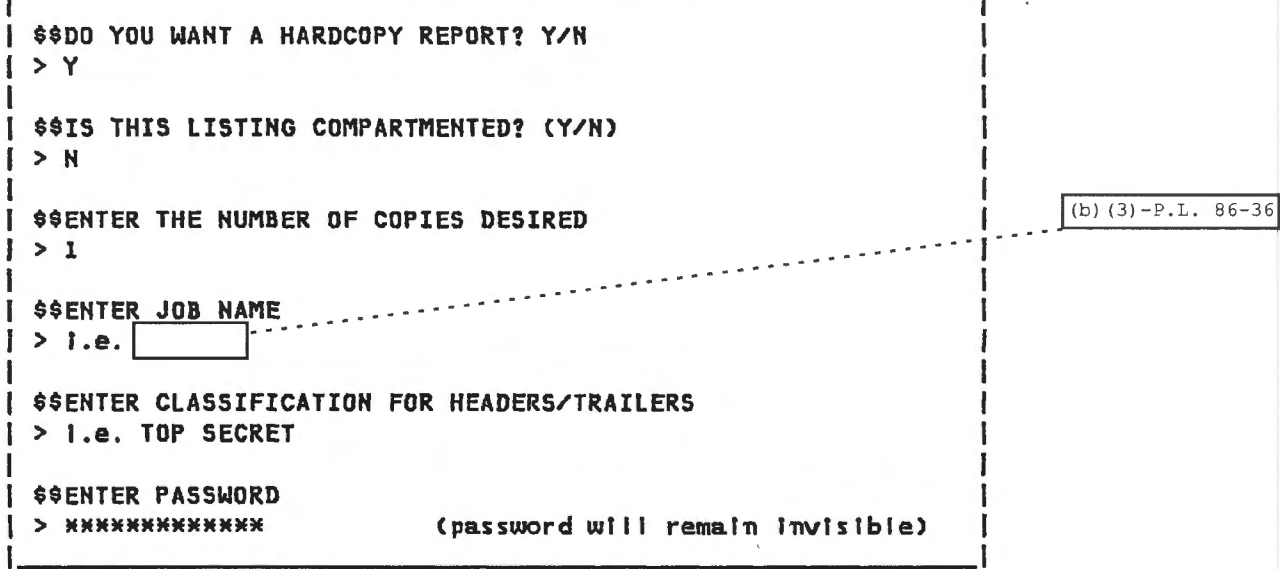

Finally, the user will be asted if he wants to continue with another retrieval screen. If he responds N to the prompt he will be returned to the MENU.

I \$\$DO YOU WANT ANOTHER RETRIEVAL SCREEN? Y OR N  $1 > N$ | XXX THE GENERALIZED PROMIS RETRIEVAL HAS TERMINATED XXX

 $-29 -$ 

July 9, 1985

FOP SEORET

. . . . . . .

#### TQP 6EeRET

## PROMIS LOAD AND RETRIEVAL MANUAL

## 4.8. SPECIAL RETRIEVALS

For retrievals based on a search of any field for partial values Cl.e. all retrievals on TAG and LTITLE lines), the user can select the SPECIALRTV procedure by choosing number 8 from the MENU, or by simply typing <I SPECIALRTV> at the system level. Before using the SPECIALRTV procedure, read the preceedlng section on the General Retrieve procedure. The date range option, screen and hardcopy output formats, compartmented data option, and continue options are the same. However, the Special Retrieval allows sorts on one field only, unlike the General Retrieval which allows the selection of up to five fields.

After the user has responded to the date range prompt, the Special Retrieval screen will appear:

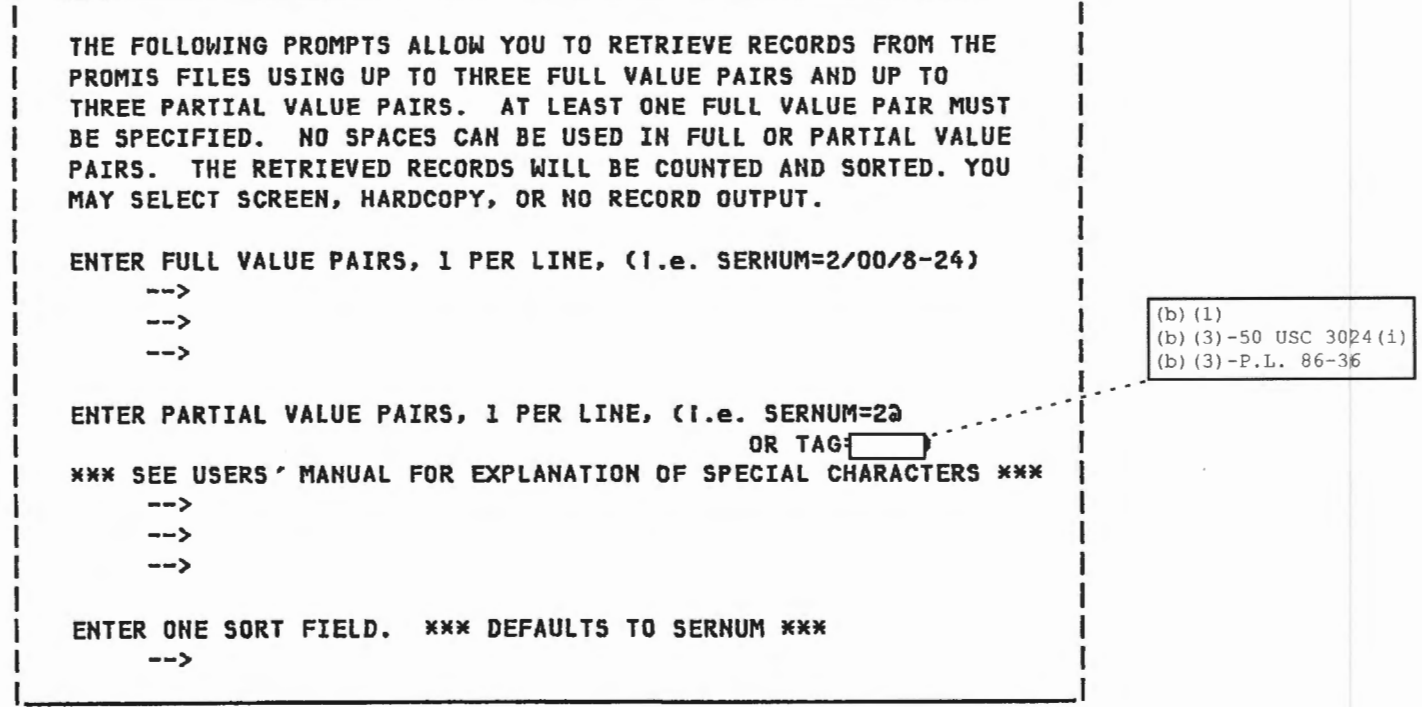

# 4.8.1. USING M204 SPECIAL CHARACTERS

Enter the full fleld=value pairs according to normal M204 criteria, but DO NOT USE ANY BLANKS. The partial field=value pairs are also entered WITHOUT BLANKS Cunless the blanks are part of the retrieval criteria) and in addition, mate use of the two M2S4 special

 $-3\beta$  - July 9, 1985

### YOP GECRET

71

š.

#### $-$ 70 $-$ 350 $R$ ET $-$

## PROMIS LOAD AND RETRIEVAL MANUAL

characters, the a (Slip Character) and the ? (I Don't Care Character). The purpose of the special characters is to retrieve field values which contain any character(s) in the specified positions of the field value, making it possible to set very broad or very narrow criteria for field searches.

a -- any number of characters including none will be found

? -- any character can be present but it must be only one character for each '?' used.

I.E. KIQ=?RØØ48 WILL RETRIEVE KIQ=1RØØ48,KIQ=2RØØ48, etc.

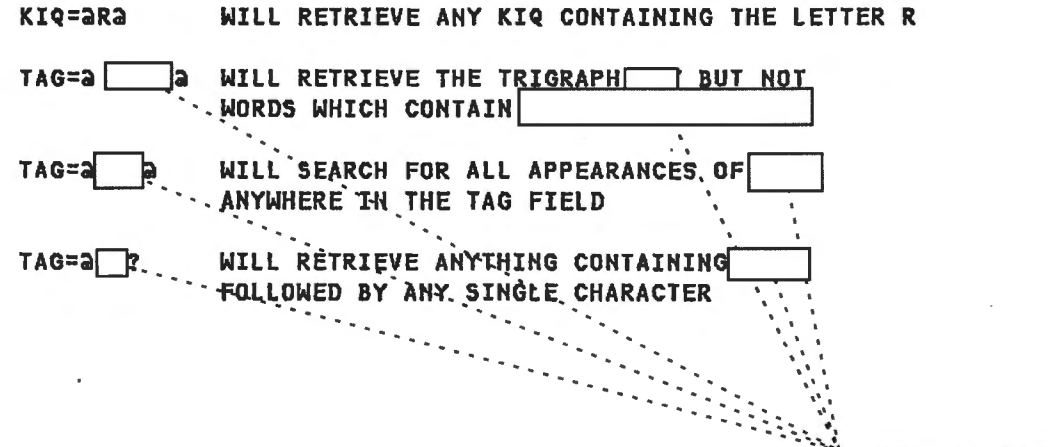

 $-31 -$ 

TOP SEGRET

July 9, 1985

 $(b)$   $(1)$ 

(b)  $(3) - 50$  USC 3024(i) (b)  $(3) - P.L. 86-36$ 

### TOP SECRET

### PROMIS LOAD AND RETRIEVAL MANUAL

# 4.2. PROCEDURE MENU

The purpose of the PROMIS Procedure Menu is to allow guick selection of the most frequently used PROMIS procedures. The menu can hold up to forty procedure names. Instructions for adding or removing names from the menu are given below.

The Procedure Menu is invoked from the main MENU (selection 9) or by simply typing: I PROCMENU. Each of the procedures on the menu can also be invoked from the system level. The PROCMENU screen appears as follows:

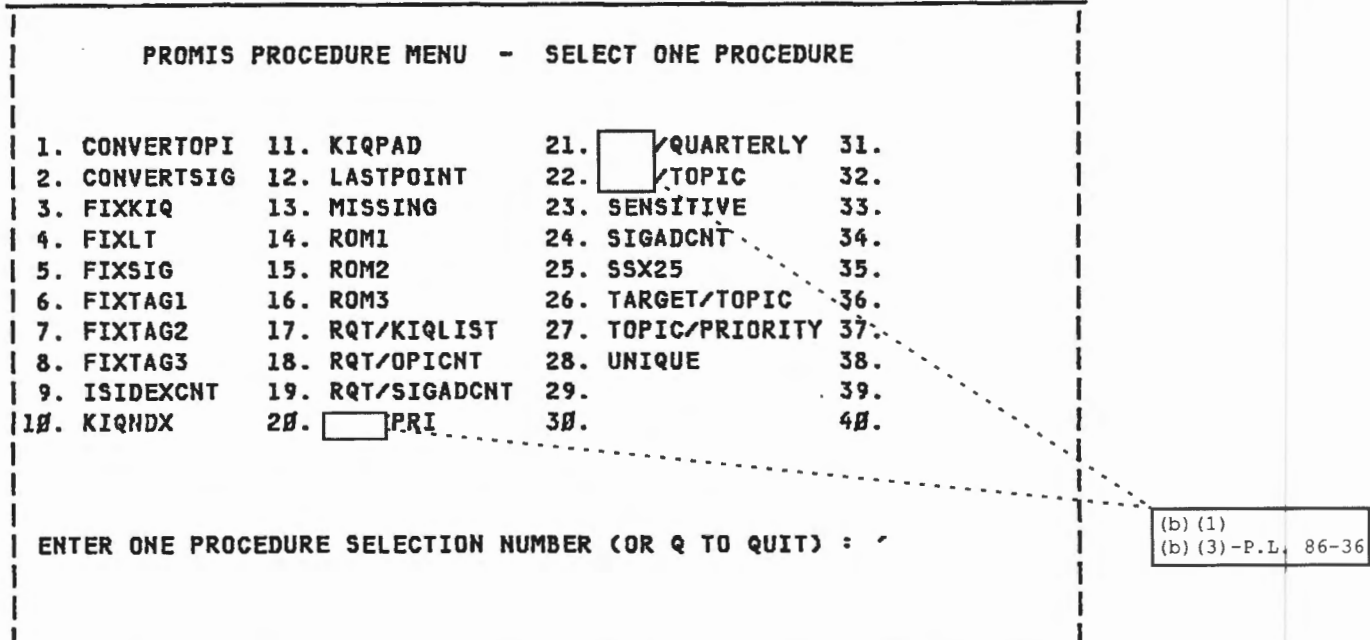

If the user enters a Q, control will be returned to the main MENU. Otherwise, the procedure selected will run. Brief descriptions of all procedures in the PROMIS system are contained in the Promis Procedure Dictionary.

NOTE: THE PROCEDURE MENU SHOULD BE USED ONLY BY THE USER. WHO IS ALREADY FAMILIAR WITH THE PROCEDURE BEING SELECTED OR IS ACTING UNDER THE INSTRUCTIONS OF THE FILE MANAGER. WHILE SOME OF THESE PROCEDURE RETRIEVE DATA, OTHERS CHANGE DATA AND IF INCORRECTLY USED MIGHT MESS UP HUNDREDS OR THOUSANDS OF PROMIS RECORDS.

 $-32 -$ 

July 9, 1985

IAD SECRE

下面

•

t

#### TOP SECRET

## PROMIS LOAD AND RETRIEVAL MANUAL

### 4.2.1. MAKING CHANGES IO THE PROCEDURE MENU

Because of the nature of the PRONIS system, new procedures are frequently being added or changed, and old ones become obsolete. It becomes the responsibility of the file manager to maintain the PROCMENU for the convenience of the users. THE FOLLOWING CHANGES SHOULD BE MADE ONLY BY THE PROMIS FILE MANAGER.

# ADD A PROCEDURE:

- 1. Edit PROCMENU.
- 2. Go to next available number and replace the word PROCNAME with the new procedure name.
- 3. Delete asterisk (\*) at the beginning of the line.
- 4. Go to the corresponding number Cthe IF statements) in the conditional include section at bottom of the procedure and delete the asterisk at the beginning of that line.
- *S.* Replace the word PROCNAME with the name of the new procedure.

### DELETE A PROCEDURE:

- 1. Edit PROCMENU.
- 2. Find prompt line with the name of the procedure you want to delete and replace name with PROCNAME.
- 3. Place an asterisk at the beginning of that line.
- 4. Go to the corresponding number (the IF statements) In the conditional include section at the bottom of the procedure and place asterisk at the beginning of that line.
- 5. Replace the procedure name with the words PROCNAME.

- 33 - Ju.Jy 9, 1985

SECRET

 $\label{eq:q} \mathbf{q}_{\mathrm{c}}(\mathbf{x}) = \mathbf{q}_{\mathrm{c}}(\mathbf{x}) \mathbf{q}_{\mathrm{c}}(\mathbf{x}) = \mathbf{q}_{\mathrm{c}}(\mathbf{x}) \mathbf{q}_{\mathrm{c}}(\mathbf{x})$ 

# TOP SEORET

 $\sim$  as a masses of  $\sim$  1.

 $\omega_{\rm max}$  . The second  $\omega_{\rm max}$ 

# PROMIS LOAD AND RETRIEVAL MANUAL

# 5. FRONT END LOAD PROCEDURES

Four M204 procedures are run from TSO as part of the data loading process. (See FRONT END USERS AANUAL for a complete description of the data loading process.)

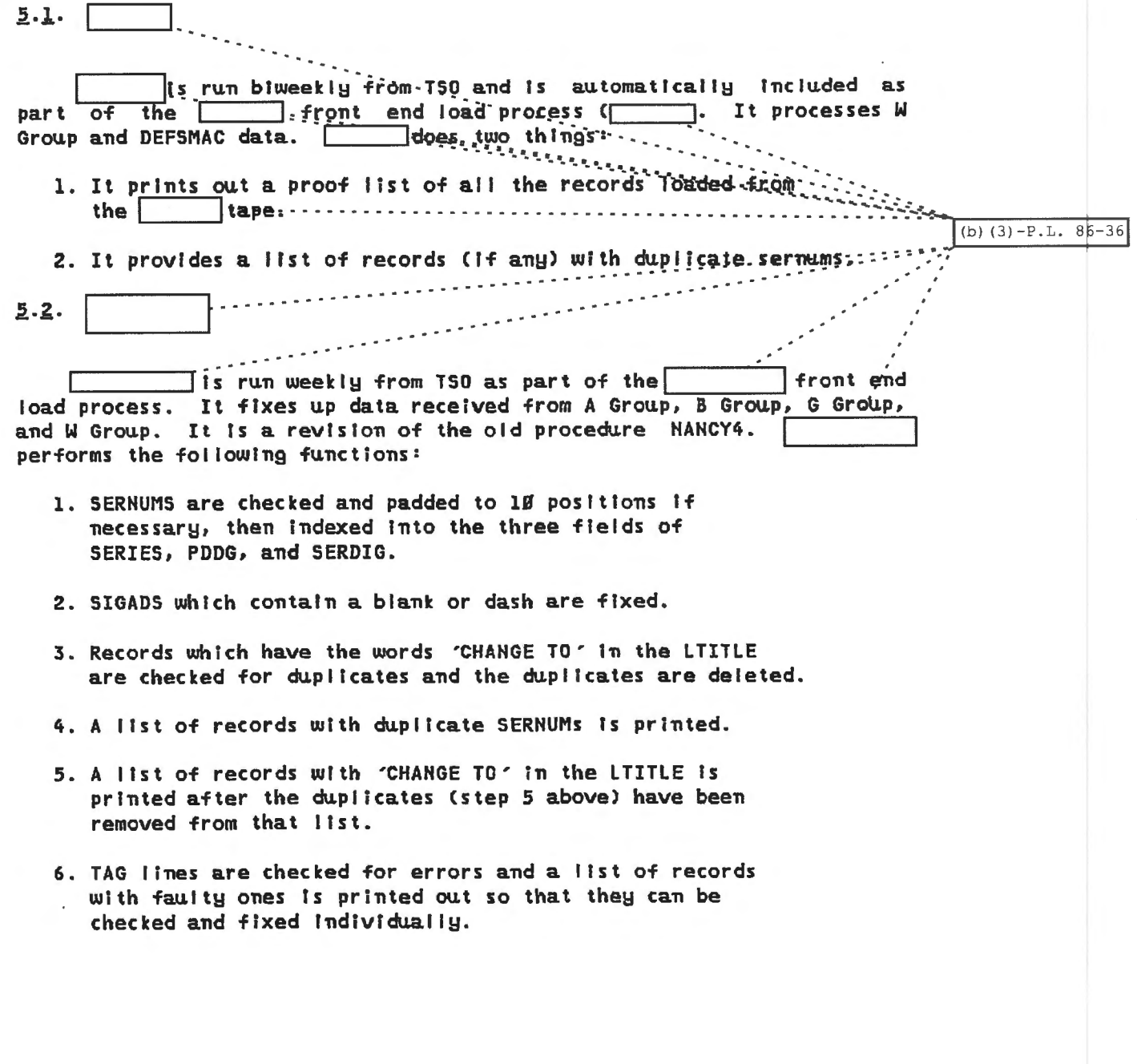

**TOP SECRET-**

 $-34 -$ 

July 9, 1985

## TOP SECRET

(b)  $(3) - P.L. 86-36$ 

Charles Barnes

PROMIS LOAD AND RETRIEVAL MANUAL

 $5.3. PSR$ 

PSR is run weekly from TSO as part of the PSR front end load. (PSR is loaded anytime after-the job has been run.) It processes A Group data and supplies updates and/or information that was missing on the tape.

PSR prints out two lists. The first is a sorted list of all records with a PRI of Z. The second list contains records with one or more problem areas and a message that says these records need to be checked more closely. These are the problems PSR searches for:

- 1. The SIGAD field is searched for the presence of a dash and corrected If one Is found.
- 2. Any record with a PRI of Z which does not also contain a value of A in the OPI field is put on the problem checklist.
- 3. Any record with more than one occurrence of PRI =  $Z$ , or a duplicate KIQ or SIGAD is added to the problem list.
- 4. Records with faulty TAG lines are put on the problem list.

5.4. SOLISZ

 $\frac{1}{2}$ 

SOLISZ is automatically included as part of the SOLISZ front end load process, but it is also run at other times. It is used to process G Group data. Solisz provides two proof lists of records as well as a count of the records on each list. The first list is of all records with a field= value pair of PRI = Z; The second list is of records (if any) with a field=value pair of PRI =  $Z$  plus any single digit.

 $-35 -$ 

July 9, 1985

TOP SECRET

## TOP SECRET

## PROMIS LOAD AND RETRIEVAL MANUAL

# 6. AUTOMATIC JOB SCHEDULER PROCEDURES

Procedures to clean up data in the PROMIS flie are automatically run each weekend so that the newly loaded data is properly formatted and the entire file is available for valid retrievals. This fixdata process Includes checking each record for duplicate KIQs, SIGADs, TAGs, and LTITLES, and deleting the duplicates; KIQs are validated, then padded If necessary and Indexed Into PRI and RQT; the OPI field Is Indexed Into one to four subfields; lists of records which are missing from one to four essential fields are produced for each **of** offices contributing data to PROMIS; SIGADS are checked for the presence of a dash and If one Is found, are corrected; the SERNUM is Indexed Into SERIES, PDDG, and SERDIG and the SERDIG is padded to ten positions. Eight M2B4 procedures are included as part of this process. See the PROMIS Procedure Dictionary for a description of these procedures, each of which begins with the letters AJ Ct.e. AJSETDATE>

 $-36 -$  July 9, 1985

TOP SECRET

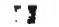